Updates that apply to IBM® DB2® Analytics Accelerator Loader for z/OS® V2R1 User's Guide (SC27-6777-00)

**Date of change:** April 2017 **Topic:** Multiple **Change description:** Documentation changes made in support of PTFs UI46554 and UI46555 APARs PI72331 and PI70677 – Enhancements for Accelerator Loader server

The following topics have been updated or introduced:

In chapter "Overview": Topic: "What's new"

In chapter "Preparing to customize": Topic: "Worksheets: Gathering parameter values for Tools Customizer"

In chapter "Customizing DB2 Analytics Accelerator Loader": Topic: "Configuring access to data in IBM IMS databases" Topic: "Configuring access to SMF data for IT Operational Analytics" Topic: "Configuring access to System Management Facility (SMF) files" Topic: "Configuring access to SYSLOG files" Topic: "Configuring access to zFS files" Topic: "Configuring access to distributed databases" Topic: "Modifying the server configuration member" Topic: "Configuring Server Event Facility rules for Microsoft SQL Server"

In chapter "Loading data from non-DB2, remote DB2, and remote system sources": Topic: "Creating virtual tables for IMS data" Topic: "Creating virtual tables for zFS and HFS file system data" Topic: "Accessing IT Operational Analytics data" Topic: "Generating JCL"

In chapter "Syntax": Topic: "Example JCL" Topic: "Syntax diagram: Load from a non-DB2, remote DB2, or remote system source" Topic: "Syntax definitions: Load from a non-DB2, remote DB2, or remote system source"

In chapter "Administering the Accelerator Loader server": Topic: "Modifying IMS parameters" Topic: "Configuring access to SMF files" Topic: "IMS data access methods" Topic: "Virtual table SAF security" Topic: "Virtual Parallel Data" Topic: "Configuring Virtual Parallel Data"

In chapter "Troubleshooting": Topic: "Messages and codes"

In chapter "Reference": Topic: "Accelerator Loader terminology"

#### **Chapter "Overview"**

#### **Topic: "What's new"**

Add the following description:

- Accelerator Loader now supports accelerator groups, which allow users to load multiple accelerators by specifying a single accelerator group name. Users can specify either one group name or a list of accelerator names.
- Accelerator Loader now supports the new Virtual Parallel Data (VPD) feature, which lets you group multiple simultaneous requests against the same data source and run them in parallel, while performing the input and output only once. For example, using VPD, users can load several SMF record types from a virtualized data source with only a single read of the data set. Previously, the data set would have been read once for each record type.
- The default size of the global variable file that is used by the Accelerator Loader server has been increased.
- The following list highlights the enhancements to the Accelerator Loader server:
	- o Distributed DRDA Data Servers (for example, DB2 LUW and DB2 Federation Servers) execute on servers that can support USERID values of various lengths. The Accelerator Loader server now supports Alternate Authentication USERID values up to 255 characters.
	- o Through added MapReduce and parallelism support for accessing native IMS files, the Accelerator Loader server can now access IMS data directly (a feature named "IMS Direct"), as opposed to accessing the data through IMS DLI calls. This access method is similar to how the DB2 UNLOAD utility works and provides a significant increase in performance and reduced elapsed time.
	- o The Accelerator Loader server can now call compression exits when reading IMS files with IMS Direct.
	- o The Accelerator Loader server now supports SQL access to SMF stored in logstreams.
	- o Support has been provided for a metadata repository in the server. This repository is used for MapReduce and parallelism exploitation of DRDA and IMS data sources by gathering metadata and persisting this information across server restarts. This support applies to all DRDA-backed data sources including those accessed using the IBM Federated Server, such as Terradata and Sybase, as well as data sources supported by direct DRDA support for the server, such as DB2 LUW and Oracle.
	- o The Accelerator Loader server now implements SAF security in the SQL engine for virtual table access so multi-tenant environments are possible that limit both visibility and access to virtual tables between different tenants.
	- o The Accelerator Loader server now provides enhanced distributed DRDA VRF support for Microsoft SQL Server using HIS 2016 DRDA AS.
	- o The Accelerator Loader server now provides support for SQL access to zFS and HFS files.
	- o The Accelerator Loader server now provides consistent uniqueness to parent and child keys across virtual table joins.

## **Chapter "Preparing to customize"**

#### **Topic: "Worksheets: Gathering parameter values for Tools Customizer"**

In subtopic "Task: Create the server and the server components (required)", the following rows have been added or updated in the table:

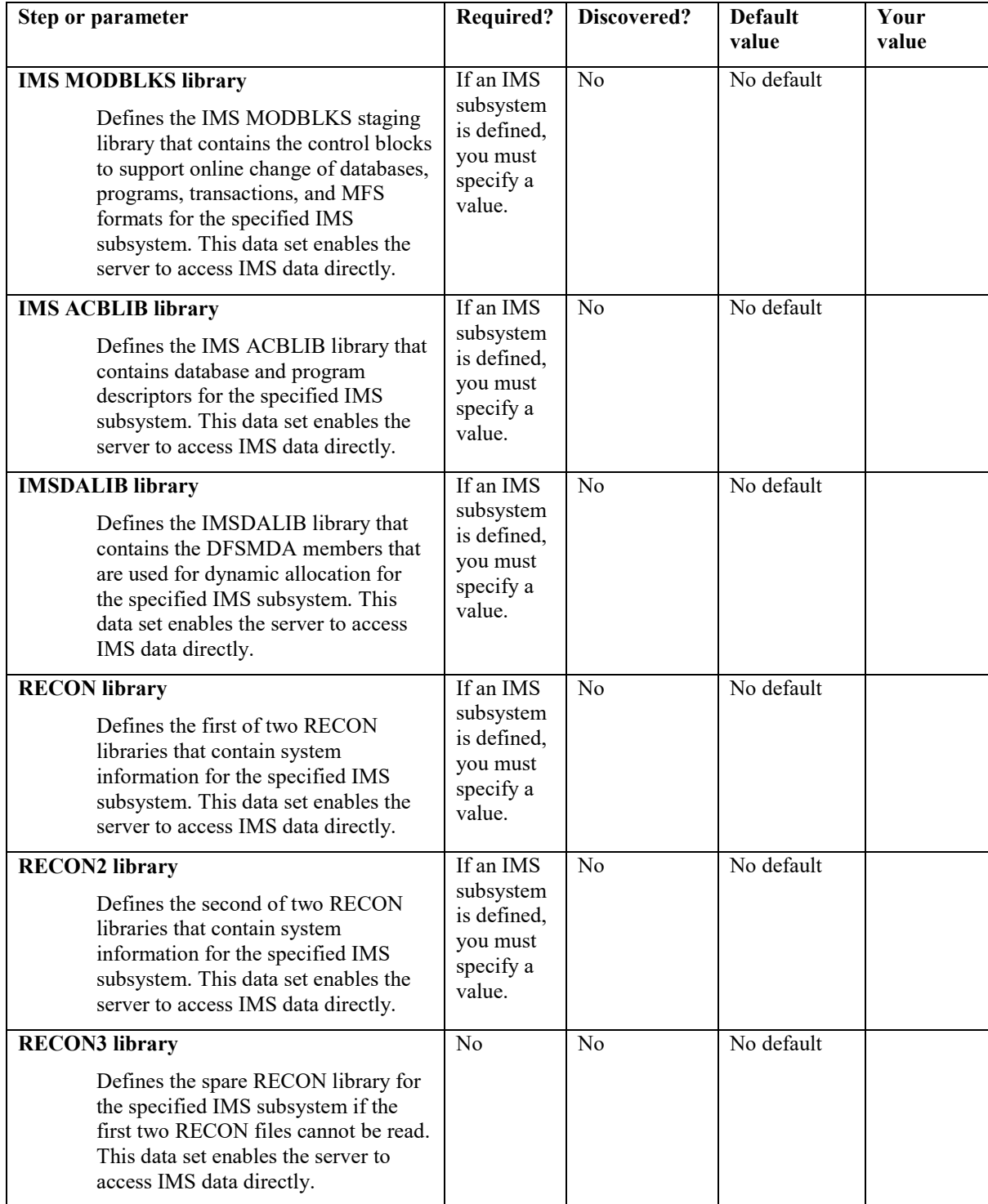

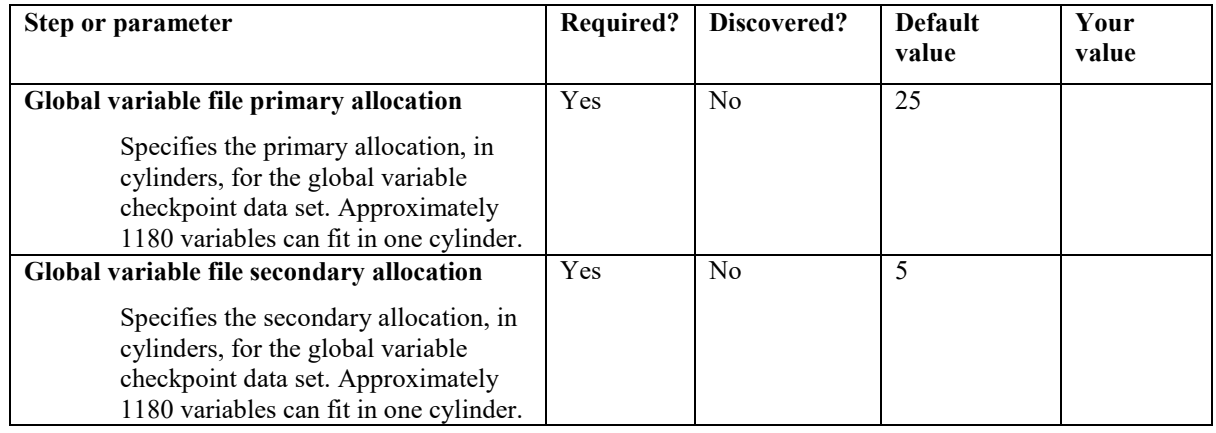

#### **Chapter "Customizing DB2 Analytics Accelerator Loader"**

Add the following topics, which are located at the end of this document:

**Topic: "Configuring access to data in IBM IMS databases"**

- **Topic: "Configuring access to SMF data for IT Operational Analytics"**
- **Topic: "Configuring access to System Management Facility (SMF) files"**
- **Topic: "Configuring access to SYSLOG files"**
- **Topic: "Configuring access to zFS files"**

**Topic: "Configuring access to distributed databases"**

**Topic: "Modifying the server configuration member"**

**Topic: "Configuring Server Event Facility rules for Microsoft SQL Server"**

Organize these topics as follows:

**Configuring access to data in IBM IMS databases**

**Configuring access to SMF data for IT Operational Analytics**

**Configuring access to System Management Facility (SMF) files**

**Configuring access to SYSLOG files**

**Configuring access to zFS files**

**Configuring access to distributed databases Modifying the server configuration member Configuring Server Event Facility rules for Microsoft SQL Server**

**Chapter "Loading data from non-DB2, remote DB2, and remote system sources"**

Update the topics as described below. Topics are located at the end of this document.

Replace the following topics with updated content: **Topic: "Creating virtual tables for IMS data" Topic: "Generating JCL"**

Add the following new topics: **Topic: "Creating virtual tables for zFS and HFS file system" Topic: "Accessing IT Operational Analytics data"**

#### **Chapter "Syntax"**

Under "Loading data from non-DB2, remote DB2, and remote system sources", make following updates:

**Topic: "Example JCL"** Add the following example:

#### **Example: Load the accelerator with data using Virtual Parallel Data (VPD)**

Virtual Parallel Data (VPD) allows you to group multiple simultaneous requests against the same data source and run them in parallel, while performing the input and output (I/O) only once. A separate Accelerator Loader job must be generated and submitted for each request, and these jobs must be run concurrently. When parallelism is used, each parallel thread joins the group separately and must join the group within a specified timeout value. Threads that do not appear within the timeout time are placed in a new group, resulting in an additional read of the data set.

To use Virtual Parallel Data (VPD) when loading data to the accelerator, use the following Accelerator Loader syntax options:

- ACCEL\_HLV\_VPD\_GROUP
- ACCEL\_HLV\_VPD\_MEMBERS
- ACCEL\_HLV\_VPD\_TIMEOUT
- ACCEL\_HLV\_VPD\_IOT

As an example, to process three different SMF record types in one pass through a data set, submit three Accelerator Loader jobs, one for each record type. The following sample control cards include the VPD syntax options for this example, which would need to be included in each of the jobs:

```
EXEC SQL DECLARE HLVCSR CURSOR FOR
 SELECT * FROM SMF_01400
ENDEXEC
LOAD DATA
     IDAA_ONLY ON DB9AACC1 
     REPLACE 
     LOG NO NOCOPYPEND 
     ENFORCE NO 
    ACCEL_CURSOR HLVCSR 
     ACCEL_HLV_SSID HLV9 
     ACCEL_HLV_VPD_GROUP TESTVPD 
 ACCEL_HLV_VPD_MEMBERS 3 
 ACCEL_HLV_VPD_TIMEOUT 300
     ACCEL_REMOVE_AND_ADD_TABLES 
    ACCEL_ON_SUCCESS_ENABLE YES 
 ACCEL_LOAD_TASKS 1 
 INTO TABLE "USER1"."SMF_01400"
```
**Note:** ACCEL\_HLV\_VPD\_IOT is an optional parameter. Because this parameter is not included in the example, the default value will be used.

Submit the jobs to run concurrently. If one of the jobs fails to join the group within the specified timeout value, the other two jobs would proceed and the third job would be placed in a new group, resulting in an additional read of the data set.

For more information about using VPD, see "Generating JCL" and "Virtual Parallel Data".

**Topic: "Syntax diagram: Load from a non-DB2, remote DB2, or remote system source"** Update diagram:

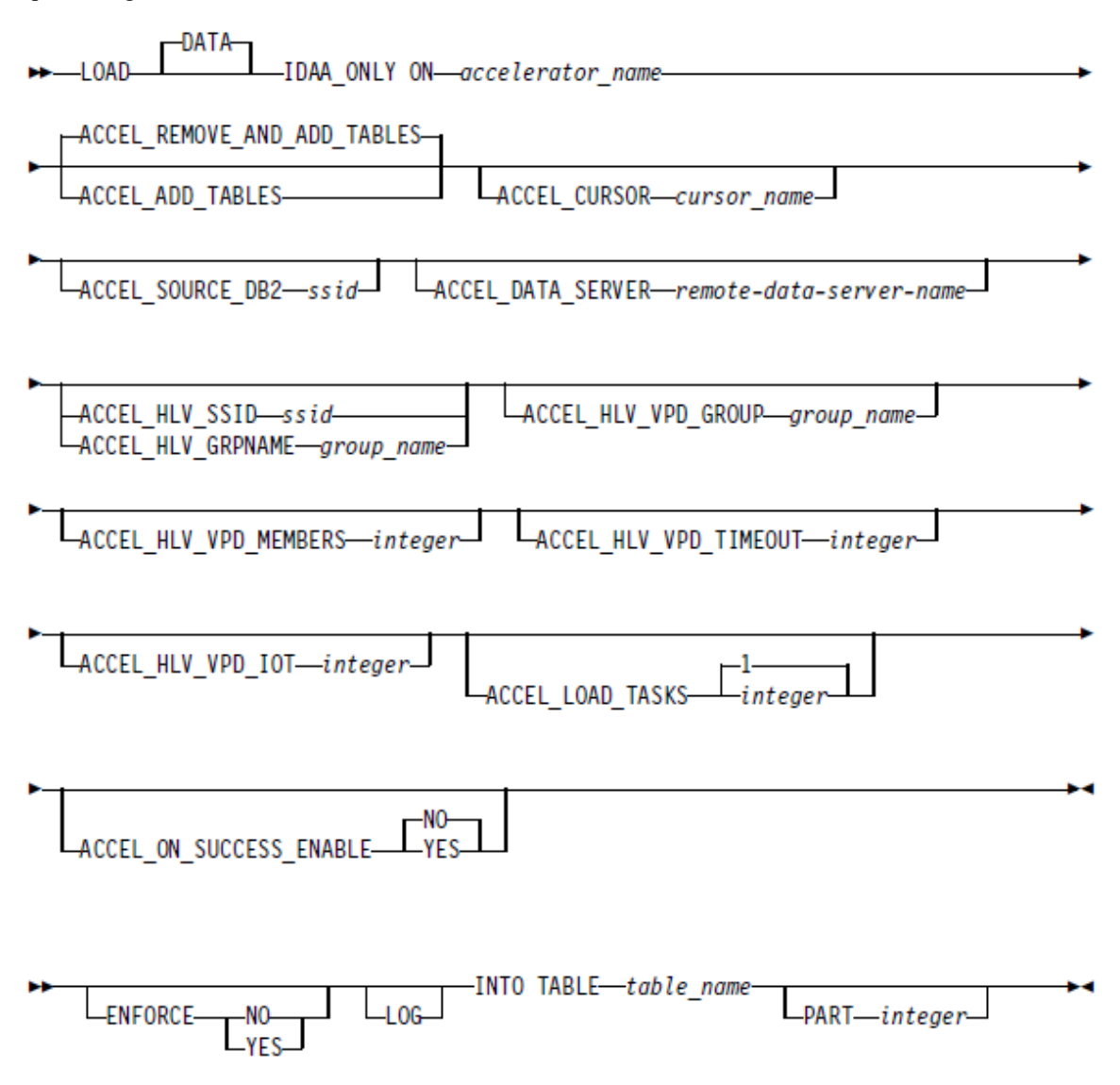

#### **Topic: "Syntax definitions: Load from a non-DB2, remote DB2, or remote system source"** Add the following syntax elements:

#### **ACCEL\_HLV\_VPD\_GROUP** *group\_name*

Specifies the eight character VPD group name. This keyword is required to use the VPD feature.

#### **ACCEL\_HLV\_VPD\_MEMBERS** *integer*

Specifies the number of members in the VPD group. Each Accelerator Loader job must be counted as a group member. This keyword is optional. If this value is not provided, the Accelerator Loader server will wait until the timeout expires before closing the group and finishing the request.

#### **ACCEL\_HLV\_VPD\_TIMEOUT** *integer*

Specifies the amount of time, in seconds, that members have to join the group before it closes.

#### **ACCEL\_HLV\_VPD\_IOT** *integer*

Specifies the number of I/O threads the Accelerator Loader server will create for reading the data set.

#### **Chapter "Administering the Accelerator Loader server"**

Update the topics as described below. Topics are located at the end of this document.

Remove the following topics in this chapter: **Topic: "Modifying IMS parameters" Topic: "Configuring access to SMF files"**

Add the following new topics: **Topic: "IMS data access methods" Topic: "Virtual table SAF security" Topic: "Virtual Parallel Data" Topic: "Configuring Virtual Parallel Data"**

Organize the new topics as follows: **IMS data access methods Virtual table SAF security Virtual parallel data Configuring virtual parallel data**

**Chapter "Troubleshooting"**

#### **Topic: "Messages and codes"**

Add the following messages.

#### **HLV3786W IMS-Direct DBD refresh encountered %1 errors - See messages above**

**Explanation:** One or more problems was encountered while refreshing the DBD information used for IMS-Direct map reduce processing. One or more sets of DBD information may not have been built or rebuilt correctly.

**User response:** No action is required.

#### **HLV3787W IMS-Direct database(%1) dataset(%2) setup error: %**

**Explanation:** One or more problems was encountered while collecting dataset information for use by IMS-Direct map reduce processing.

**User response:** No action is required.

#### **HLV3788T IMS-Direct database(%1) thread count reduced from %2 to %3 due to dataset(%4) characteristics**

**Explanation:** The parallel map reduce thread count (or default) to be used for IMS-Direct processing has been reduced due to dataset-versus-count sizing considerations. Fewer threads than requested will be scheduled. This will occur when a HIDAM primary index dataset s index set contains too few records to make beneficial use of more map reduce tasks.

**User response:** No action is required.

#### **HLOU4067E: Function GET\_ACCEL\_GROUP failed. RC=<***hex\_returncode***>, RSN=<***hex\_reason\_code***>**

**Explanation:** An error has prevented the product from determining if the specified accelerator name is an accelerator group. This failure could be caused by an SQL error. Check the started task log for additional error messages.

**User response:** No action is required.

**HLOU4068I**: <*group\_name*> is an accelerator group. The following members will be loaded:

**Explanation**: The specified accelerator group has been resolved to its member accelerators. All members in the group will be loaded. This message is followed by 1 or more HLOU4069I messages each of which lists one member of the group.

**User response:** No action is required.

**HLOU4069I**: <*member\_accelerator\_name*>

**Explanation**: This informational message lists a member of an accelerator group. This message is issued once for each member of the accelerator group. It is issued in conjunction with HLOU4068I to display all of the members of an accelerator group.

**User response:** No action is required.

**Chapter "Reference"**

#### **Topic: "Accelerator Loader terminology"**

Add the following terms:

#### **IMS Direct**

An Accelerator Loader server feature that enables access to IMS data directly as opposed to accessing the data through DLI calls.

#### **Virtual Parallel Data (VPD)**

A feature that enables simultaneous loading of various record types from a virtual source to the accelerator.

## **Configuring access to data in IBM IMS databases**

Set up access to data in IBM IMS databases by configuring the Accelerator Loader server and verifying access to the data.

### **Before you begin**

The Accelerator Loader server must already be installed. Use these instructions to configure the Accelerator Loader server.

### **About this task**

To access an IMS database, the Accelerator Loader server started task and parameter file must be configured with information about the IMS databases to which you want to connect. Customizing these members is done using Tools Customizer. No configuration changes are necessary to IMS.

### **Procedure**

- 1. Invoke Tools Customizer for z/OS.
- 2. Access the Product Parameters panel.
- 3. Under the task 'Create the server and the server components', select the steps **Create the server** and **Create the server parameters**, and provide values for the following fields:

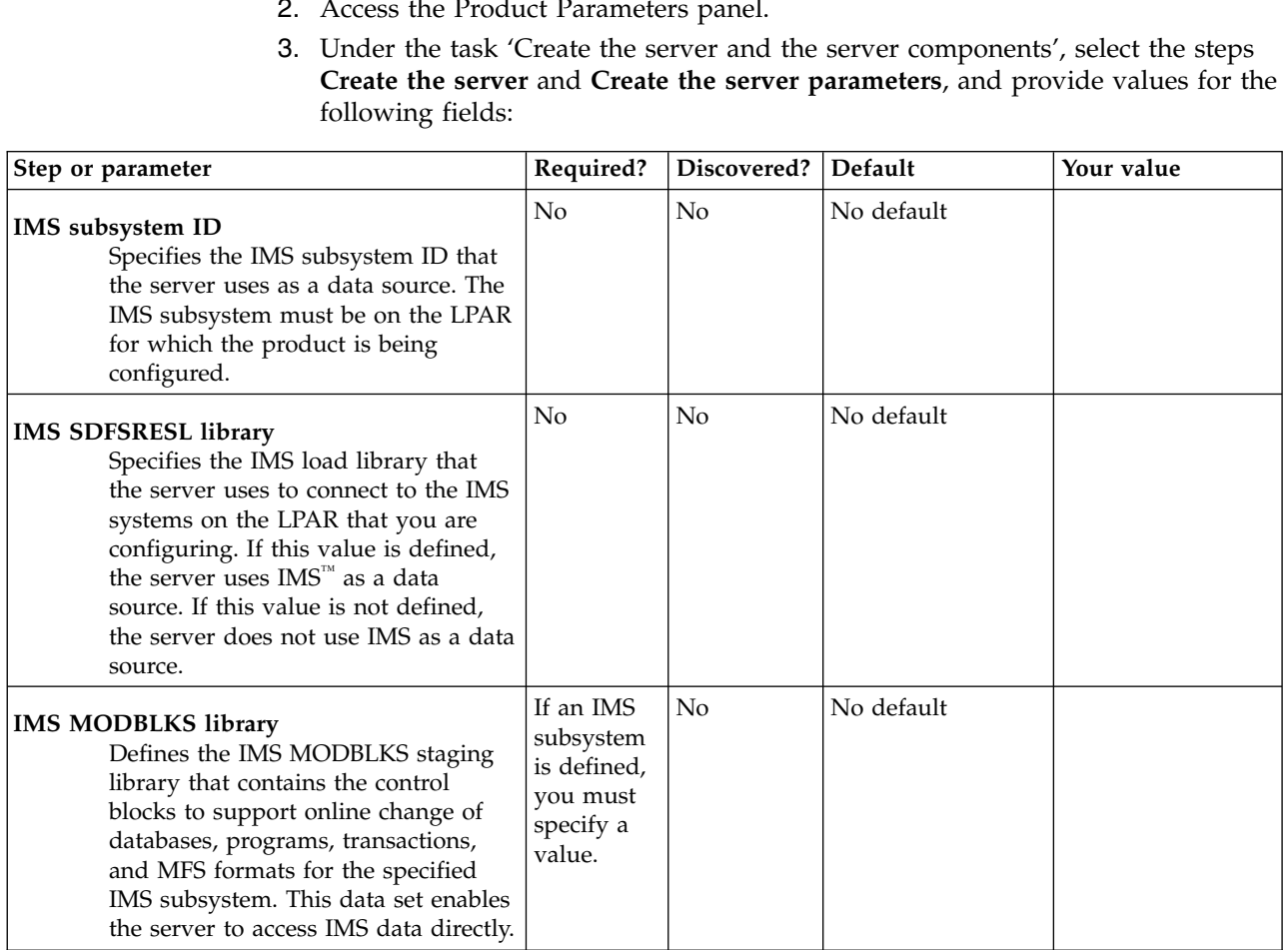

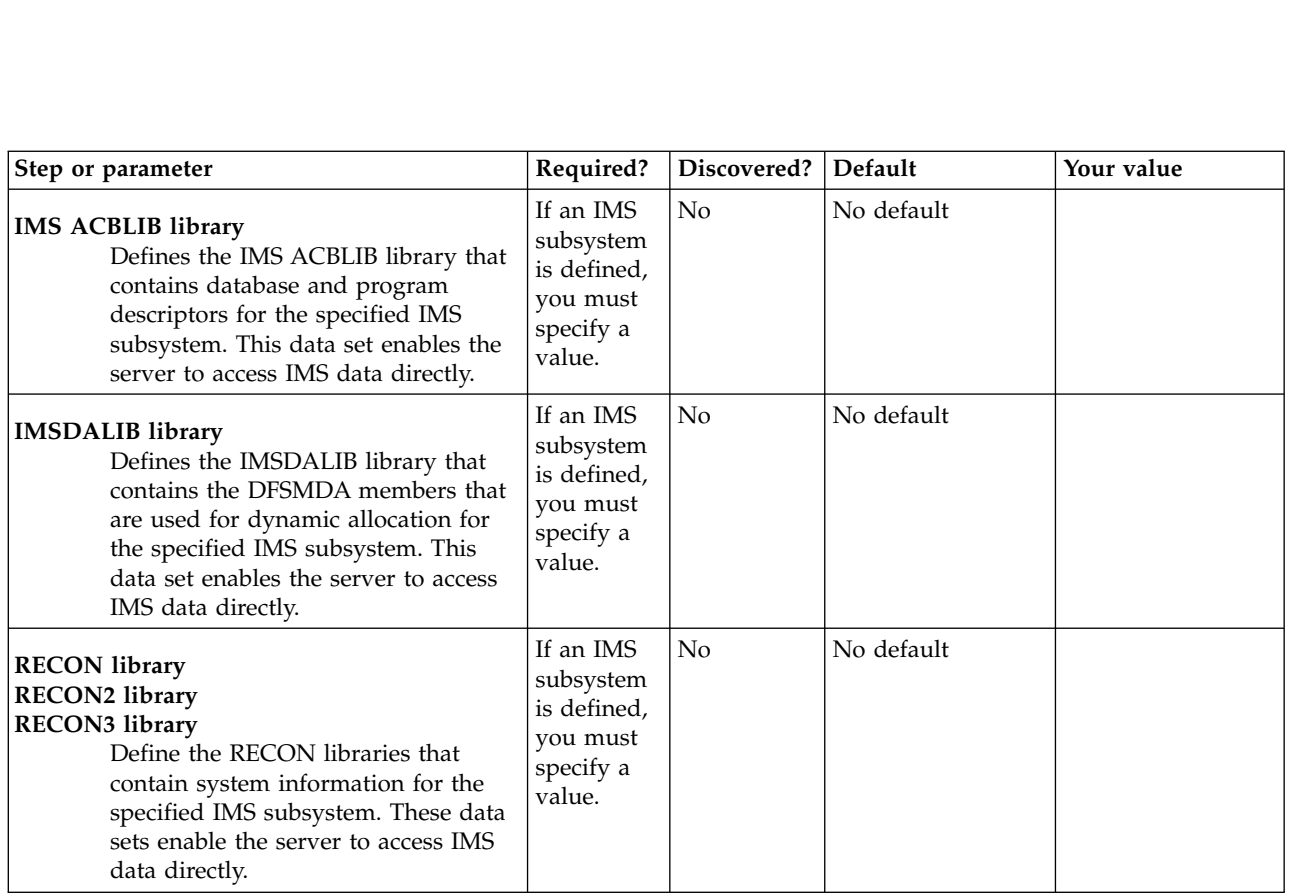

- 4. Generate the customization jobs. The jobs are based on the templates HLOHLVS and HLOIN00. For more information, see Generating customization jobs.
- 5. Submit the customization jobs. For more information, see Submitting customization jobs.

## **Configuring access to SMF data for IT Operational Analytics**

IT Operational Analytics (ITOA) allows you to retrieve, analyze, and report data for IT operations. System information can be logged using the IBM System Management Facility (SMF) and the native Accelerator Loader server logging feature. Logging allows you to collect various system and operations-related information.

### **Before you begin**

IBM [APAR OA49263](http://www-01.ibm.com/support/docview.wss?crawler=1&uid=isg1OA49263) provides real-time SMF support and is a requirement for the configuration of real-time SMF. [APAR OA48933](http://www-01.ibm.com/support/docview.wss?uid=isg1OA48933) is required to address accessing logstreams. SMF logstream configuration is required for in-memory resource support.

### **About this task**

Virtual tables for SMF are provided in the *hlq*.SHLVMAP data set.

There are three options to access the SMF data:

- v Data set mode SMF information is recorded in MAN*x* data sets. When a data set gets full, the data is processed via IFASMFDP. When defining global variables for SMF in data set mode, the output of IFASMFDP is used.
- Logstream mode SMF information is recorded in multiple logstreams and data can be read directly from the logstreams. Logstream recording is determined by the data set name beginning with IFASMF that is used in the VTB rule for SMF.
- In-memory (real-time) mode SMF information is read directly from the system buffer. SMF information is read in real time.

When defining the global variables for SMF, the data set can be either a logstream or a SMF dump data set from IFASMFDP. The logstream data set is recommended for access to near real-time data.

## **Configuring access to System Management Facility (SMF) files**

By default, access to System Management Facility (SMF) files is enabled in the Accelerator Loader server started task JCL and the server configuration member. To enable reading SMF data real-time using logstreams, you must have the **SMFPRMxx** member in the system PARMLIB data set configured to use both logstreams and in-memory resources. Follow the steps in this section to use SMF GDG data set names, or to use dynamic data set names.

### **About this task**

SMF data set names are dynamic in local environments and require SEF rules enablement and optionally Global Variables set to specific values in order to provide data set names to the virtual tables and views when using SMF data set or logstream configurations.

You can choose either GDG data set name support or dynamic data set name support, or both, to quickly access your SMF data. These two options are provided for your convenience to help you start accessing your SMF data. Custom rules may need to be developed to use your local naming convention to access your SMF files.

#### **Procedure**

1. To enable real-time access to SMF data, add the following statements to the *hlvid*IN00 member after the GLOBAL PRODUCT OPTIONS statement:

```
<sup>5.</sup><br>Dcedure<br>To enable real-tim<br>hlvidIN00 member<br>IF DoThis<br>THEN DO<br>"DFFINF SME NA
         cedure<br>
p enable real-tim<br>
vidIN00 member<br>
DoThis<br>
THEN DO<br>
"DEFINE SMF NA<br>
"BUFSIZE(500)"
                 dure<br>mable real-time access to SMF data, add †<br>{IN00 member after the GLOBAL PRODUCT †<br>oThis<br>EN DO<br>"DEFINE SMF NAME(IFASMF.INMEM)",<br>"NUFSIZE(500)",<br>"TIMF(0)"
               "BUFSIZE(500)",
               "TIME(0)"
END
```
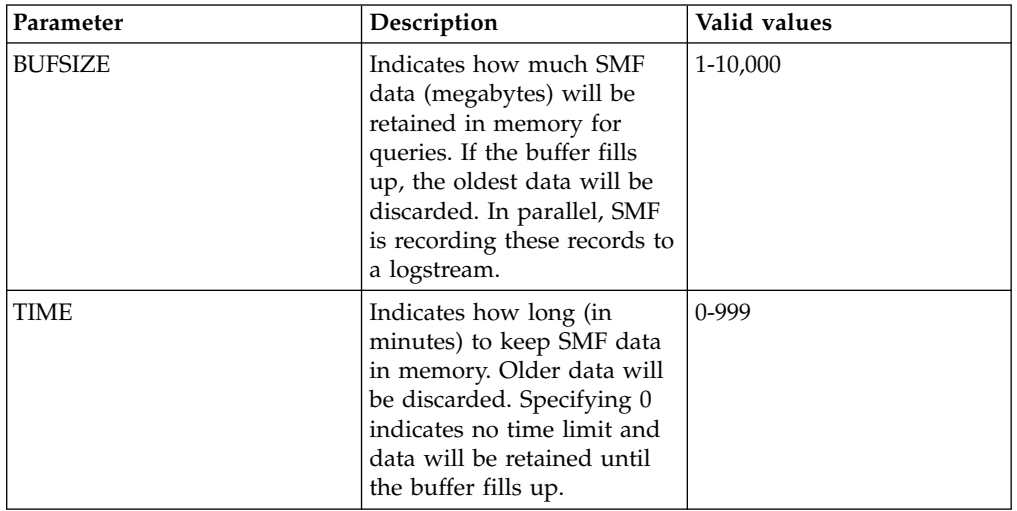

- 2. Optional: Enable SMF using GDG data set names.
	- a. Enable the Server Event Facility rule SHLVSMAP in the VTB ruleset using ISPF panel option SEF Rule Management with the SMF dump data set, the logstream data set, or the in-memory resource name. You can choose to activate all three options by customizing the rule.

The VTB rule enables you to select from a GDG data set, any SMF dump data set, a logstream data set, or the in-memory stream.

- 1) On the main menu, select **Server administration**.
- 2) In the Administer Accelerator Loader Server menu, select option **3** for Manage Rules.
- 3) Select option **2** for SEF Rule Management.
- 4) Enter VTB for Display Only the Ruleset Named.
- 5) Enable the rule by entering E and pressing Enter.
- 6) Set the rule to Auto-enable by using A and pressing Enter. Setting the rule to Auto-enable activates the rule automatically when the server is re-started.
- b. Review the information in the SHLVSMAP rule for the instructions on setting Global Variables that will be used by the rule. Navigate one screen back on the ISPF panel, or start over by going to option **3** for Manage Rules and then option **1** for Global Variables. In the Global Variable display, select the following:
	- 1) Change Global Prefix to GLOBAL2.
	- 2) Select SMFTBL2 by entering S next to the SMFTBL2 data set.
- 3) Configure the SMF data access option:
	- GDGBASE and DEFAULT should have corresponding SMF dump data set names if used.
	- IM should have its corresponding SMF in-memory name if used.
	- LOG should have its corresponding SMF logstream name if used.

#### **Note:**

VTB rules and global variables may be used to reference a GDG data set, any SMF dump data set, a logstream data set, or the in-memory stream. For example: Note:<br>VTB rules and global variables may be used to reference a GD<br>any SMF dump data set, a logstream data set, or the in-memor<br>example:<br>GLOBAL2.SMFGBL2.YESTERDAY = "YOUR.DATASET.SMFDUMP(-1)"<br>GLOBAL2.SMFGBL2.M2 = "YOUR.DAT

```
VTB rules and global variables may be used to reference<br>any SMF dump data set, a logstream data set, or the in-<br>example:<br>GLOBAL2.SMFGBL2.YESTERDAY = "YOUR.DATASET.SMFDUMP(-1)"<br>GLOBAL2.SMFGBL2.M3 = "YOUR.DATASET.SMFDUMP(-3)
                               VTB rules and global variables may be used to reference<br>any SMF dump data set, a logstream data set, or the in-<br>example:<br>GLOBAL2.SMFGBL2.YESTERDAY = "YOUR.DATASET.SMFDUMP(-1)"<br>GLOBAL2.SMFGBL2.M3 = "YOUR.DATASET.SMFDUMP(-2)
                               WID THES and global variables hay be used to reference<br>any SMF dump data set, a logstream data set, or the in-<br>example:<br>GLOBAL2.SMFGBL2.M2 = "YOUR.DATASET.SMFDUMP(-1)"<br>GLOBAL2.SMFGBL2.M3 = "YOUR.DATASET.SMFDUMP(-3)"<br>GLOBAL
                             GLOBAL2.SMFGBL2.YESTERDAY = "YOUR.DATASET.SMFDUMP(-1)"<br>GLOBAL2.SMFGBL2.M2 = "YOUR.DATASET.SMFDUMP(-2)"<br>GLOBAL2.SMFGBL2.M3 = "YOUR.DATASET.SMFDUMP(-3)"<br>GLOBAL2.SMFGBL2.M4 = "YOUR.DATASET.SMFDUMP(-4)"<br>GLOBAL2.SMFGBL2.M5 = "Y
                               example:<br>GLOBAL2.SMFGBL2.YESTERDAY = "YOUR.DATASET.SM<br>GLOBAL2.SMFGBL2.M2 = "YOUR.DATASET.SMFDUMP(-<br>GLOBAL2.SMFGBL2.M3 = "YOUR.DATASET.SMFDUMP(-<br>GLOBAL2.SMFGBL2.M4 = "YOUR.DATASET.SMFDUMP(-<br>GLOBAL2.SMFGBL2.M5 = "YOUR.DATASE
                               GLOBAL2.SMFGBL2.YESTERDAY = "YOUR.DATASET.SMFD<br>GLOBAL2.SMFGBL2.M2 = "YOUR.DATASET.SMFDUMP(-2)<br>GLOBAL2.SMFGBL2.M3 = "YOUR.DATASET.SMFDUMP(-3)<br>GLOBAL2.SMFGBL2.M4 = "YOUR.DATASET.SMFDUMP(-4)<br>GLOBAL2.SMFGBL2.M5 = "YOUR.DATASET
GLOBAL2.SMFGBL2.M2 = "YOUR.DATASET.SMFDUMP(-2)"<br>GLOBAL2.SMFGBL2.M3 = "YOUR.DATASET.SMFDUMP(-2)"<br>GLOBAL2.SMFGBL2.M4 = "YOUR.DATASET.SMFDUMP(-3)"<br>GLOBAL2.SMFGBL2.M5 = "YOUR.DATASET.SMFDUMP(-4)"<br>GLOBAL2.SMFGBL2.IM = "IFASMF.I
```
- - a. Enable the virtual table rule HLVSMFT3 to support the ability to pass a dynamic data set name for SMF tables. The table name in the SQL statement must be of the form:

TableMapName\_\_DataSetName

Where DataSetName is prefixed by two underscores '\_\_' and the periods in the data set name are replaced with single underscores '\_'.

For example, SELECT \* FROM SMF\_01400\_DATA\_SET\_NAME would translate into an SQL query of SELECT \* FROM SMF\_14000 and access the data set DATA.SET.NAME.

b. Enable the virtual view rules HLVSMFT4 and HLVSMFT5 to support the ability to pass a dynamic data set name for SMF virtual views. The virtual view name in the SQL statement must be of the form:

ViewMapName\_\_DataSetName

Where DataSetName is prefixed by two underscores '\_\_' and the periods in the data set name are replaced with single underscores '\_'.

For example, SELECT \* FROM SMFV\_01400\_IFGSMF\_\_DATA\_SET\_NAME would translate into an SQL query of SELECT \* FROM SMFV\_01400 and access the data set DATA.SET.NAME.

### **Configuring access to SYSLOG files**

The Accelerator Loader server is enabled to support access to SYSLOG files. Use these steps to enable the rule.

#### **Procedure**

- 1. On the main menu, select **Server administration**.
- 2. In the Administer Accelerator Loader Server menu, select option **3** for Manage Rules.
- 3. Select option **2** for SEF Rule Management.
- 4. Enter YSLG for Display Only the Ruleset Named.
- 5. Enable the rule by entering E and pressing Enter.
- 6. Set the rule to Auto-enable by using A and pressing Enter.

Setting the rule to Auto-enable activates the rule automatically when the server is re-started.

# **Configuring access to zFS files**

The Accelerator Loader server is already configured to support zFS files. No modifications are needed to configure the SQL interface to access zFS files.

## **Configuring access to distributed databases**

You can configure access to data on DB2 LUW (Linux, UNIX, and Windows), Microsoft SQL Server, Oracle, and QMF DRDA.

## **Before you begin**

If you are connecting to a DB2 LUW database, then you must install and configure the IBM DB2 Federated Server. For additional information, refer to the documentation on the IBM website.

If you are connecting to an Oracle database, then you must install and configure the Oracle Database Provider for DRDA. For additional information, refer to the documentation on the Oracle website.

If you are connecting to a 2016 Microsoft SQL Server database, then you must install and configure the Host Integration Server for HIS DRDA Service. For additional information, refer to the documentation on the Microsoft website. The SYSIBM Views from Microsoft must be installed.

## **About this task**

Configure access to distributed databases as follows.

### **Procedure**

- 1. "Modifying the server configuration member."
- 2. Configure the Server Event Facility rules for the appropriate database.
	- v Configuring Server Event Facility rules for Linux, UNIX, and Windows.
	- v ["Configuring Server Event Facility rules for Microsoft SQL Server" on page](#page-18-0) [12.](#page-18-0)
	- Configuring Server Event Facility rules for Oracle DRDA.
	- Configuring Server Event Facility rules for QMF DRDA Server.

## **Modifying the server configuration member**

Configure the Accelerator Loader server to access data sources using Distributed Relational Database Architecture (DRDA).

## **About this task**

The Accelerator Loader server is enabled for DRDA access. To access data sources using DRDA, modify the Accelerator Loader server parameter member *hlvid*IN00 that was configured using Tools Customizer, and define those data sources to the configuration member.

The server configuration member *hlvid*IN00 is in data set *hlq*.SHLVEXEC, where *hlvid* represents the name of the Accelerator Loader server started task that was customized using Tools Customizer.

### **Procedure**

- 1. Verify that the Unicode translation of the Coded Character Set Identifier (CCSID) used in the DEFINE DATABASE statement and the CCSID used by the target RDBMS are defined for your z/OS environment.
	- a. Identify the CCSID of the RDBMS.

For example, Oracle may use *ccsid1*. In your DEFINE DATABASE statement in the configuration member for the RDBMS you have *ccsid2*. For this example, where Oracle is using *ccsid1*, you need to verify that you have *ccsid1-ccsid2* and *ccsid2-ccsid1* defined in your Unicode translation table on z/OS using the command **D UNI,ALL**.

b. If the entry is not present, add the entry to your Unicode translation table and refresh.

Refer to the IBM z/OS documentation on how to add the entry.

**Note:** As an alternative, the Unicode table can be appended within the Accelerator Loader server by using the following statement examples in the server configuration member: Refer to the IBM z/OS documentation on how to add the en<br> **Note:** As an alternative, the Unicode table can be appended<br>
Accelerator Loader server by using the following statement  $\epsilon$ <br>
server configuration member:<br>
"DEFINE Note: As an alternative, the Unicode table can be appended<br>Accelerator Loader server by using the following statement  $\epsilon$ <br>server configuration member:<br>"DEFINE CONV SOURCE(ccsid1) TARGET(ccsid2) TECH(RE)"<br>"DEFINE CONV SOUR

- 2. In the *hlvid*IN00 member, locate the section that contains the comment "Enable DRDA access to DB2 database subsystems."
- 3. Define DRDA RDBMSs by entering a definition statement. Provide your local environment values for all the parameters. In the *hlvidIN00* member, locate the section that contains<br>DRDA access to DB2 database subsystems."<br>Define DRDA RDBMSs by entering a definition statemen<br>environment values for all the parameters.<br>"DEFINE DATABASE TYPE(typ

```
"NAME(name)" ,
 DB2 database subsystems."<br>
DBMSs by entering a definition statemen<br>
ues for all the parameters.<br>
TYPE(type_selection)",<br>
"NAME(name)",<br>
"LOCATION(location)",<br>
"DDFSTATUS(ENABLE)",<br>
"DOMATN(your.domain.name)",
"DDFSTATUS(ENABLE)"<br>"DOMAIN(your.domain.name)"
 DBMISS by entering a derinition statement<br>
also for all the parameters.<br>
TYPE(type_selection)" ,<br>
"NAME(name)" ,<br>
"LOCATION(location)" ,<br>
"DDFSTATUS(ENABLE)" ,<br>
"DOMAIN(your.domain.name)" ,<br>
"PORT(port)" ,<br>
"TPADDR(1.1.1.1
"PORT(port)"
"IPADDR(1.1.1.1)"
"CCSID(37)""APPLNAME(DSN1LU)"
" IDLETIME(110)"
```
Where *type\_selection* is either LUW, MSSQL, ORACLE, or QMFDRDA.

The following table lists the parameters for defining DDF endpoints:

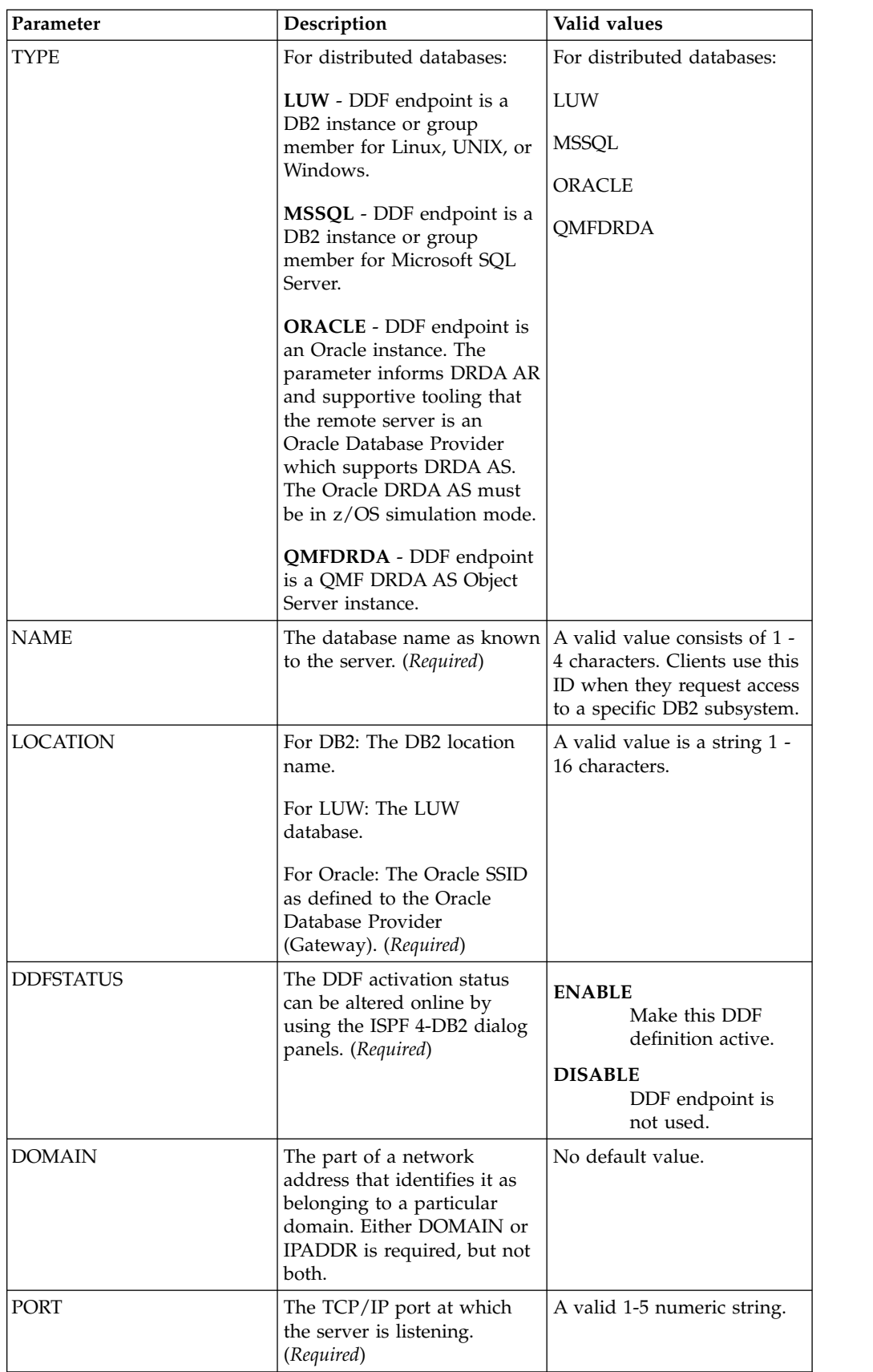

<span id="page-18-0"></span>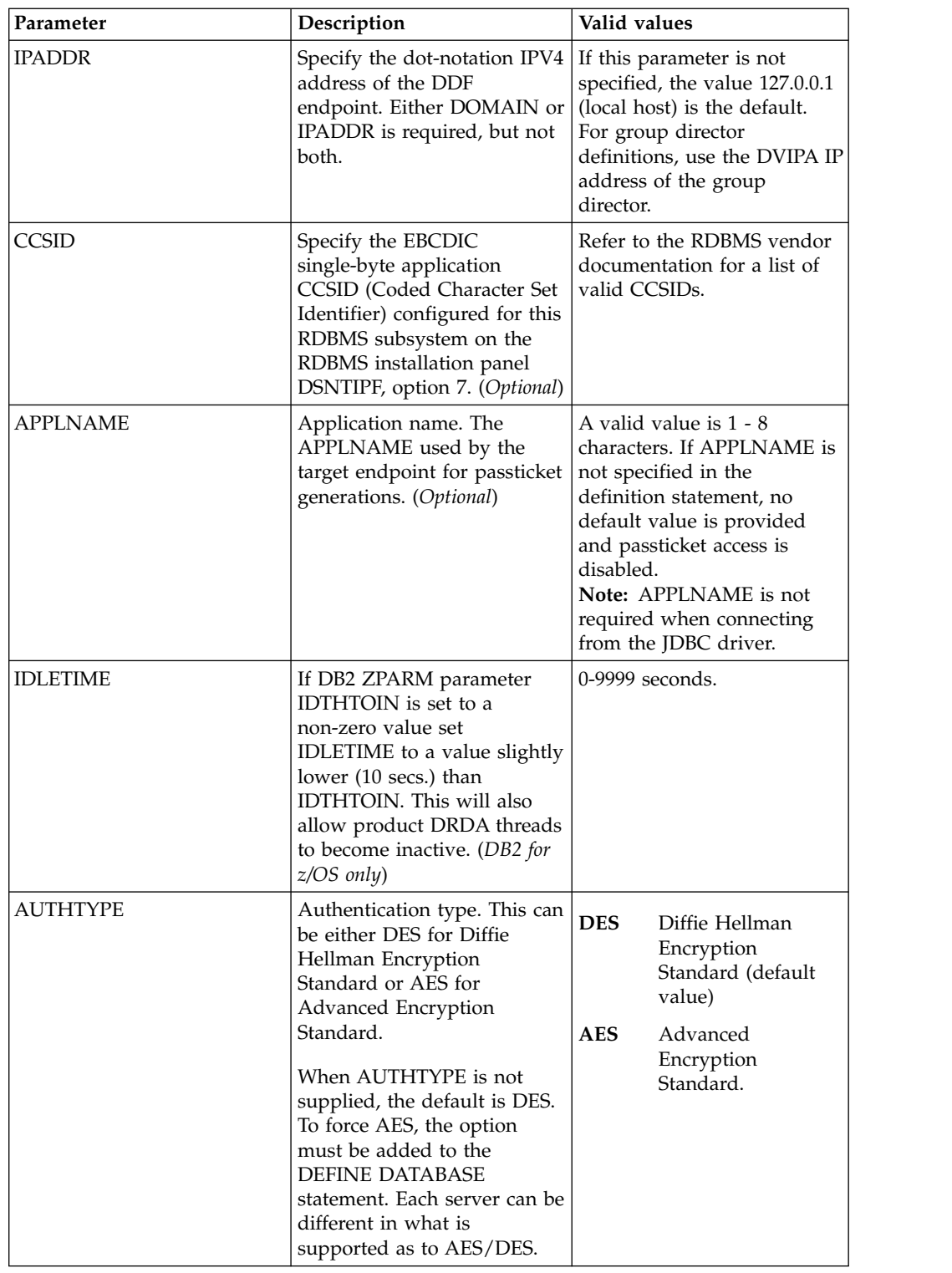

## **Configuring Server Event Facility rules for Microsoft SQL Server**

Configure Server Event Facility (SEF) rules to provide access to Microsoft SQL Server databases via the 2016 Host Integration Server for HIS DRDA Service.

## **Procedure**

- 1. Auto-enable the SQL rule *hlq*.SHLVXSQL(HLVSMSSC) to allow Accelerator Loader studio discovery on SQL Server databases.
	- a. On the main menu, select **Server administration**.
	- b. On the Administer Accelerator Loader Server menu, select option **3** for Manage Rules.
	- c. Select option **2** for SEF Rule Management.
	- d. Enter  $*$  to display all rules, or SQL to display only SQL rules.
	- e. Set Auto-Enable for the HLVSMSSC rule member by entering A and pressing Enter.
- 2. Auto-enable the SEF ATH rule HLVAMSSG to provide the logon credentials to each SQL Server instance. Global variables are used to define alternate authentication credential mapping for the SEF ATH rule.
	- a. On the main menu, select **Server administration**.
	- b. On the Administer Accelerator Loader Server menu, select option **3** for Manage Rules.
	- c. Select option **2** for SEF Rule Management.
	- d. Enter \* to display all rules, or ATH to display only authentication rules.
	- e. Set Auto-Enable for the HLVAMSSG rule member by entering A and pressing Enter.
- 3. Optional: Verify the HLV global variable setup for authentication rules:
	- a. On the main menu, select **Server administration**.
	- b. On the Administer Accelerator Loader Server menu, select option **3** for Manage Rules.
	- c. Select option **1** for Global Variables.
	- d. Enter GLOBAL2 and press Enter to display all GLOBAL2 Variables.
	- e. If subnode DRDA does not exist, enter S DRDA in the command line and press Enter.
	- f. If subnode ATH does not exist, enter S ATH in the command line and press Enter.
	- g. If subnode HLVAMSSG does not exist, enter S HLVAMSSG in the command line and press Enter.

### **Example**

It is common for data centers to assign different user IDs for access to z/OS and for access to SQL Server. By default, the server will attempt to log on to SQL Server with the same user ID that was presented for logon to z/OS. A facility is needed in the server to optionally change a user's logon credentials when accessing DB2 on SQL Server. meeded in the server to optionally change a user<br>accessing DB2 on SQL Server.<br>A Server Event Facility (SEF) ATH rule can be us<br>logon to SQL Server:<br>ATH.AUDROTUS Microsoft SQL Server ID<br>ATH.AUDROTPW Microsoft SQL Server Pas

A Server Event Facility (SEF) ATH rule can be used to set these two parameters for logon to SQL Server: accessing DB2 on SQL Server.<br>
A Server Event Facility (SEF) ATH rule can be used to<br>
logon to SQL Server:<br>
ATH.AUDROTUS Microsoft SQL Server ID<br>
ATH.AUDROTPW Microsoft SQL Server Password

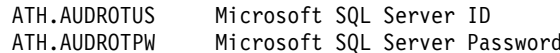

A SEF rule could be coded to insert hardcoded user IDs and passwords, even testing for different incoming IDs and specific SQL Server databases. However, as an alternative to hard-coding IDs and passwords in the SEF rule, *hlq*.SHLVXATH(HLVAMSSG) is provided to resolve SQL Server credentials from

the Server Global Variables. Rule HLVAMSSG should not be modified, except to toggle tracing of its execution. An example of how Server Global Variables are mapped is as follows:

GLOBAL2.DRDA.ATH.REXX.GLOBAL.DEFAULT GLOBAL2.DRDA.ATH.REXX.GLOBAL.userid GLOBAL2.DRDA.ATH.REXX.ssid.GLOBAL.DEFAULT GLOBAL2.DRDA.ATH.REXX.ssid.userid

Where:

- v *REXX* is the name of the active SEF ATH rule, in this case HLVAMSSG.
- *ssid* is the target SQL Server subsystem name in the DEFINE DATABASE NAME(ssid) statement.
- *userid* is the incoming z/OS user ID.

The last node of each Global Variable sets the SQL Server user ID and password in the format: statement.<br>
• *userid* is the incoming z/OS user ID.<br>
The last node of each Global Variable sets the SQL is<br>
the format:<br>
userid:password;comment after the semicolon<br>
For instance which estima SEE and UUVAMSCC and

For instance, using active SEF rule HLVAMSSG, a default SQL Server user ID and password could be set to mssuser/msspswd by setting the subnode value of GLOBAL2.DRDA.ATH.HLVAMSSG.GLOBAL.DEFAULT to: userid:password;comment after the semicolon<br>For instance, using active SEF rule HLVAMSSG, a d<br>password could be set to mssuser/msspswd by settin<br>GLOBAL2.DRDA.ATH.HLVAMSSG.GLOBAL.DEFAULT to:<br>mssuser:msspswd;Global Default f

Similarly, a default SQL Server user ID and password for subsystem MSS1 could be set to mss1user/mss1pswd by setting the subnode value of GLOBAL2.DRDA.ATH.HLVAMSSG.MSS1.GLOBAL.DEFAULT to: mssuser:msspswd;Global Default for any user<br>Similarly, a default SQL Server user ID and password for subsy<br>be set to mss1user/mss1pswd by setting the subnode value of<br>GLOBAL2.DRDA.ATH.HLVAMSSG.MSS1.GLOBAL.DEFAULT to:<br>mss1u

Each user can be assigned unique credentials for MSS1. Assuming *ZOSUSER1* and *ZOSUSER2* are the z/OS user IDs:

GLOBAL2.DRDA.ATH.HLVAMSSG.MSS1.ZOSUSER1 mssluser:msslpswd;Defa<br>Each user can be assig<br>ZOSUSER2 are the z/<br>GLOBAL2.DRDA.ATH.HLVAM<br>subnode value<br>msslusera:pswda;MSS1 c<br>GLOBAL2.DRDA.ATH.HLVAM msstass.msstppma,sectary for the easy,sectar manner fleet<br>Each user can be assigned unique credentials for MSS1<br>ZOSUSER2 are the z/OS user IDs:<br>GLOBAL2.DRDA.ATH.HLVAMSSG.MSS1.ZOSUSER1<br>subnode value<br>GLOBAL2.DRDA.ATH.HLVAMSS GLOBAL2.DRDA.ATH.HLVAMSSG.MSS1.ZOSUSER2 Each user can be assig<br>ZOSUSER2 are the z/<br>GLOBAL2.DRDA.ATH.HLVAM<br>subnode value<br>msslusera:pswda;MSS1 c<br>GLOBAL2.DRDA.ATH.HLVAM<br>subnode value<br>mssluserb:pswdb;MSS1 c<br>etc. Z*OSUSER*2 are the z/OS user IDs:<br>GLOBAL2.DRDA.ATH.HLVAMSSG.MSS1.ZOSUSER1<br>subnode value<br>mss1usera:pswda;MSS1 credentials for ZOSUSER1<br>GLOBAL2.DRDA.ATH.HLVAMSSG.MSS1.ZOSUSER2<br>subnode value<br>mss1userb:pswdb;MSS1 credentials f etc.

Each user can be assigned unique default credentials for all SQL Servers. Assuming *ZOSUSER1* and *ZOSUSER2* are the z/OS user IDs:

GLOBAL2.DRDA.ATH.HLVAMSSG.GLOBAL.ZOSUSER1 etc.<br>Each user can be assig<br>ZOSUSER1 and ZOSU<br>GL0BAL2.DRDA.ATH.HLVAM<br>subnode value<br>msslusera:pswda;MSS cr<br>GL0BAL2.DRDA.ATH.HLVAM Each user can be assigned unique default credentials<br>ZOSUSER1 and ZOSUSER2 are the z/OS user IDs:<br>GLOBAL2.DRDA.ATH.HLVAMSSG.GLOBAL.ZOSUSER1<br>subnode value<br>mss1usera:pswda;MSS credentials for ZOSUSER1<br>GLOBAL2.DRDA.ATH.HLVAMS GLOBAL2.DRDA.ATH.HLVAMSSG.GLOBAL.ZOSUSER2 Each user can be assig<br>ZOSUSER1 and ZOSU<br>GLOBAL2.DRDA.ATH.HLVAM<br>subnode value<br>msslusera:pswda;MSS cr<br>GLOBAL2.DRDA.ATH.HLVAM<br>subnode value<br>mssluserb:pswdb;MSS cr<br>etc. ZOSUSER1 and ZOSUSER2 are the z/OS user IDs:<br>GLOBAL2.DRDA.ATH.HLVAMSSG.GLOBAL.ZOSUSER1<br>subnode value<br>mss1usera:pswda;MSS credentials for ZOSUSER1<br>GLOBAL2.DRDA.ATH.HLVAMSSG.GLOBAL.ZOSUSER2<br>subnode value<br>mss1userb:pswdb;MSS etc.

Searches to resolve the SQL Server credentials occur in the following order:

GLOBAL2.DRDA.ATH.HLVAMSSG.ssid.userid GLOBAL2.DRDA.ATH.HLVAMSSG.GLOBAL.userid GLOBAL2.DRDA.ATH.HLVAMSSG.ssid.GLOBAL.DEFAULT GLOBAL2.DRDA.ATH.HLVAMSSG.GLOBAL.DEFAULT

The following is an example of SQL Server Global Variables for the ATH rule HLVAMSSG.

------------------------ Display Global Variables ------ Row 1 to 10 of 10<br>Command ===> Scroll ===> CSR

------------------------ Display Glo<br>Command ===> Scroll ===> CSR<br>LCs: S Show Subnodes M Modify Value X<br>D Remove Node and Subnodes P Drop Nod ------------------------ Display Global Variables -----<br>Command ===> Scroll ===> CSR<br>LCs: S Show Subnodes M Modify Value X Hex Browse<br>D Remove Node and Subnodes P Drop Node B Browse ----------------------- Display Global Variables -----<br>Command ===> Scroll ===> CSR<br>LCs: S Show Subnodes M Modify Value X Hex Browse<br>D Remove Node and Subnodes P Drop Node B Browse<br>lobal Prefix: GLOBAL2.DRDA.ATH.HLVAMSSG Command ===> Scroll ===> CSR<br>LCs: S Show Subnodes M Modify Value X Hex Browse<br>D Remove Node and Subnodes P Drop Node B Browse<br>Global Prefix: GLOBAL2.DRDA.ATH.HLVAMSSG<br>S Subnode Name Nodes Subnode Value Command ===> Scroll ===> CSR<br>LCs: S Show Subnodes M Modify Value X Hex<br>D Remove Node and Subnodes P Drop Node B B<br>Global Prefix: GLOBAL2.DRDA.ATH.HLVAMSSG<br>S Subnode Name Nodes Subnode Value<br>------------- ---- -------------

-------------- ----- ----------------------------------------------------- EXMP 0 TYPE(SQL Server) SQL Server DRDA Provider Example NAME(EXMP) The Control of Control of Control of Control Control Control Control Control Control Control Control Control Control Control Control Control Control Control Control Control Control Control Control Control Control Control C

The following is an example of SQL Server Global Variables for SUBSYS NAME(EXMP) to swap USERID to ALTUSER.

EXMP 0 TYPE(SQL Server) SQL Server DRDA Provider Example NAME(EXMP)<br>GLOBAL 2 TYPE(SQL Server) GLOBAL DEFAULT ATH USERID/PASSWORD<br>The following is an example of SQL Server Global Variables for SUBSYS<br>NAME(EXMP) to swap USER GLOBAL 2 TYPE(SQL Server) GLOBAL DEFA<br>The following is an example of SQL S<br>TAME(EXMP) to swap USERID to Al<br>--------------------------- Display Glo<br>Command ===> Scroll ===> CSR<br>LCs: S Show Subnodes M Modify Value X<br>D Remove The following is an example of SQL Server Global Variably VAME(EXMP) to swap USERID to ALTUSER.<br>
--------------------------- Display Global Variables ------<br>
Command ===> Scroll ===> CSR<br>
LCs: S Show Subnodes M Modify Valu The following is an example of SQL Server Global Variak<br>
VAME(EXMP) to swap USERID to ALTUSER.<br>
----------------------- Display Global Variables -----<br>
Command ===> Scroll ===> CSR<br>
LCs: S Show Subnodes M Modify Value X He --------------------------- Display Global Variables -------- Row 1 to 1 of 1<br>Command ===> Scroll ===> CSR<br>LCs: S Show Subnodes M Modify Value X Hex Browse<br>D Remove Node and Subnodes P Drop Node B Browse<br>Global Prefix: GLO -------------- ----- -----------------------------------------------------

S Subnode Name Nodes Subnode Value

USERID 0 ALTUSER:PASSWORD;USERID SWAP TO ALTUSER

## **Creating virtual tables for IMS data**

Create a virtual table that maps to the IMS data that you want to access, and from which the SQL used to access the data is generated and executed.

#### **Before you begin**

The Program Specification Block (PSB) and Database Definition (DBD) source members, and the copybooks for each segment must exist in the source library.

#### **Procedure**

- 1. Expand **SQL** > **Data** and expand the server on which you want to create the virtual table.
- 2. Right-click **Virtual Tables** and select **Create Virtual Table**.
- 3. Under **Wizards**, select the **IMS** wizard and click **Next**.
- 4. On the **New IMS Virtual Tables** page, complete the following data layout fields and click **Next**:

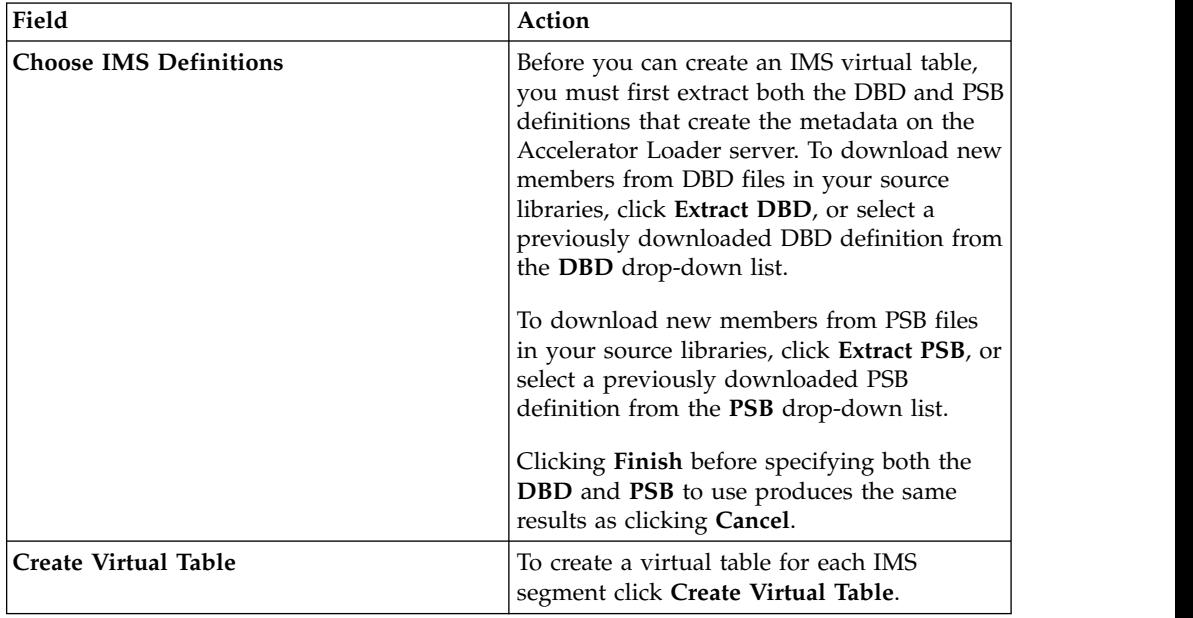

5. On the **New IMS Virtual Tables** page, complete the following fields and click **Next**:

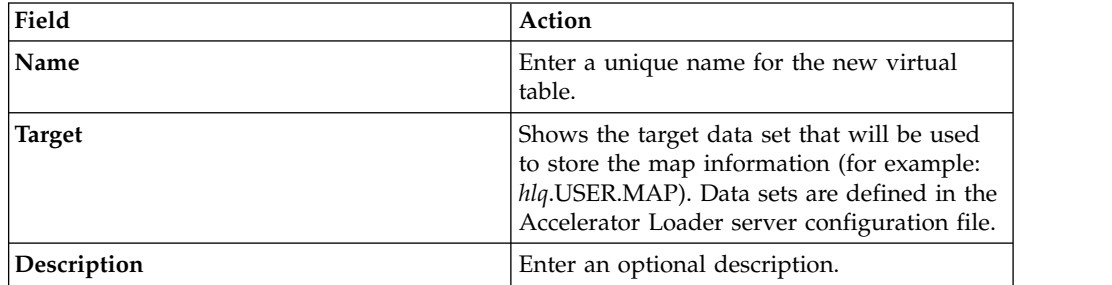

6. On the **Source Download** page, complete the following fields and click **Next**:

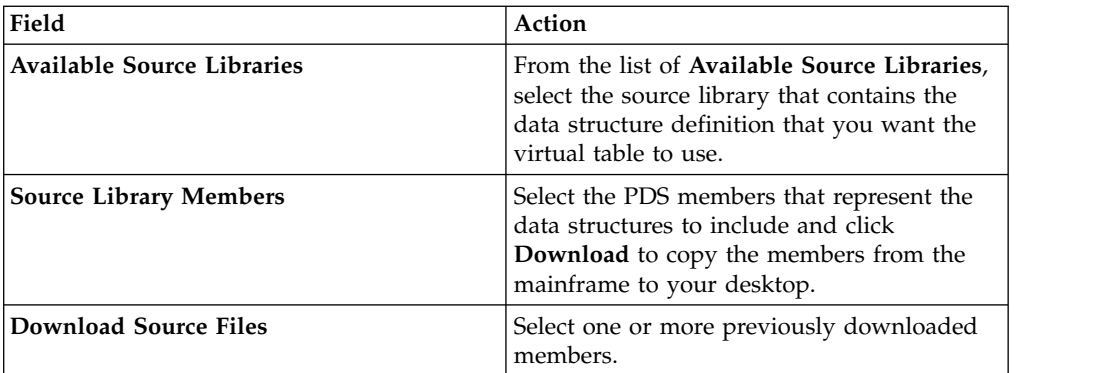

7. On the **Virtual Table Layout** page, complete the following fields and click **Next**:

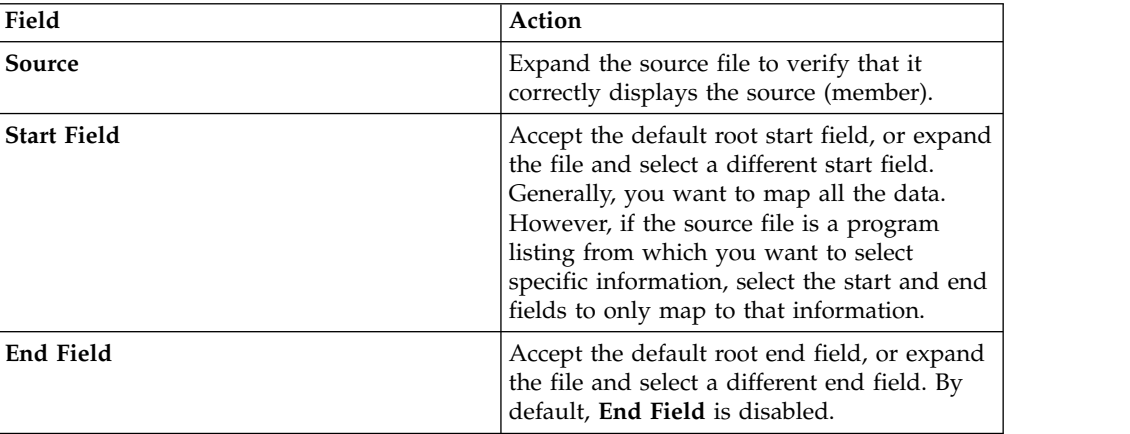

8. On the **IMS Server Configuration** page, complete the following fields:

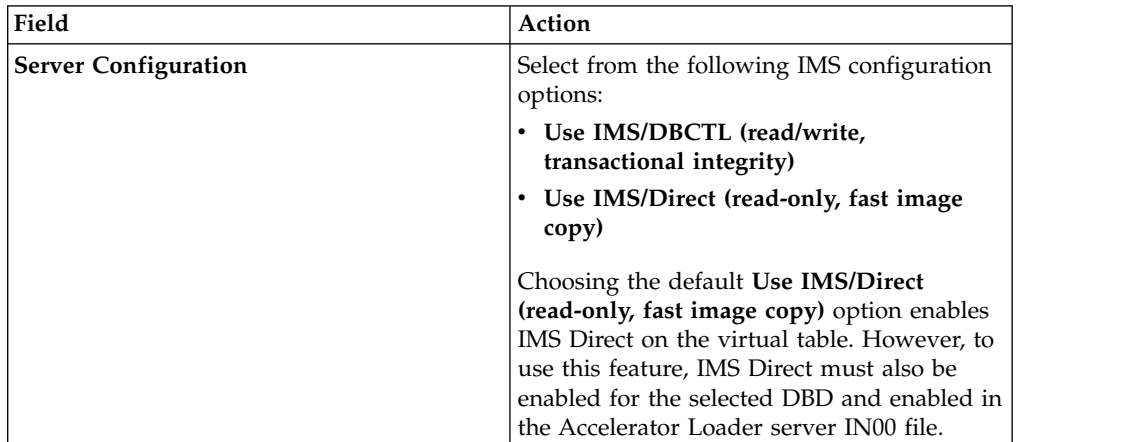

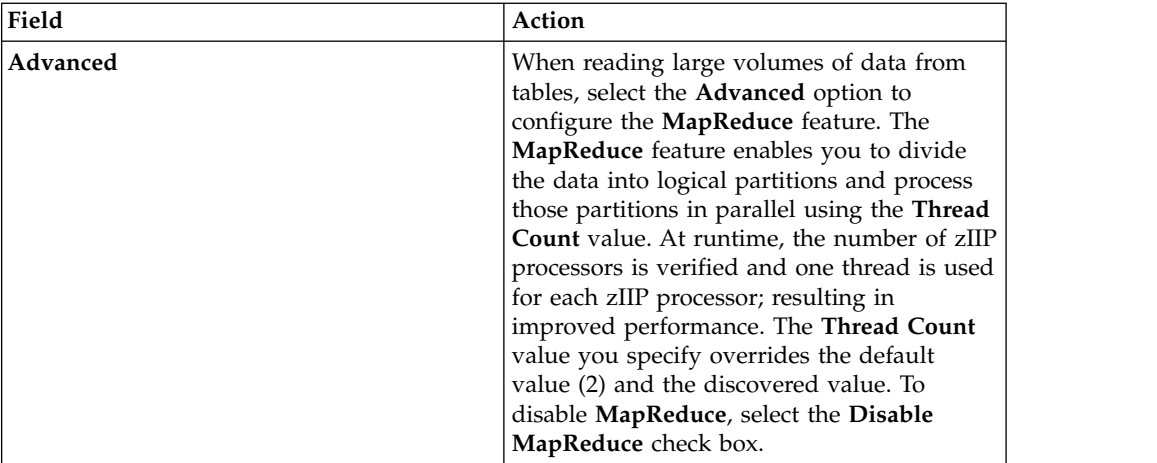

9. Click **Finish**.

## **What to do next**

Generate the SQL query on the virtual table and execute the query to view the result set.

## **Creating virtual tables for zFS and HFS file system data**

Create a virtual table that maps to file data that you want to access on a zFS or HFS file system and on which the SQL used to access the data is generated and executed.

## **Before you begin**

Before creating the virtual table, verify that the PDS members that represent the data structures for the data you want to virtualize already exist in the source library.

### **Procedure**

- 1. Expand **SQL** > **Data** and expand the server on which you want to create the virtual table.
- 2. Right-click **Virtual Tables** and select **Create Virtual Table**.
- 3. Under **Wizards**, select the **zFS** wizard and click **Next**.
- 4. On the **New Virtual Table Wizard** page, complete the following fields and click **Next**:

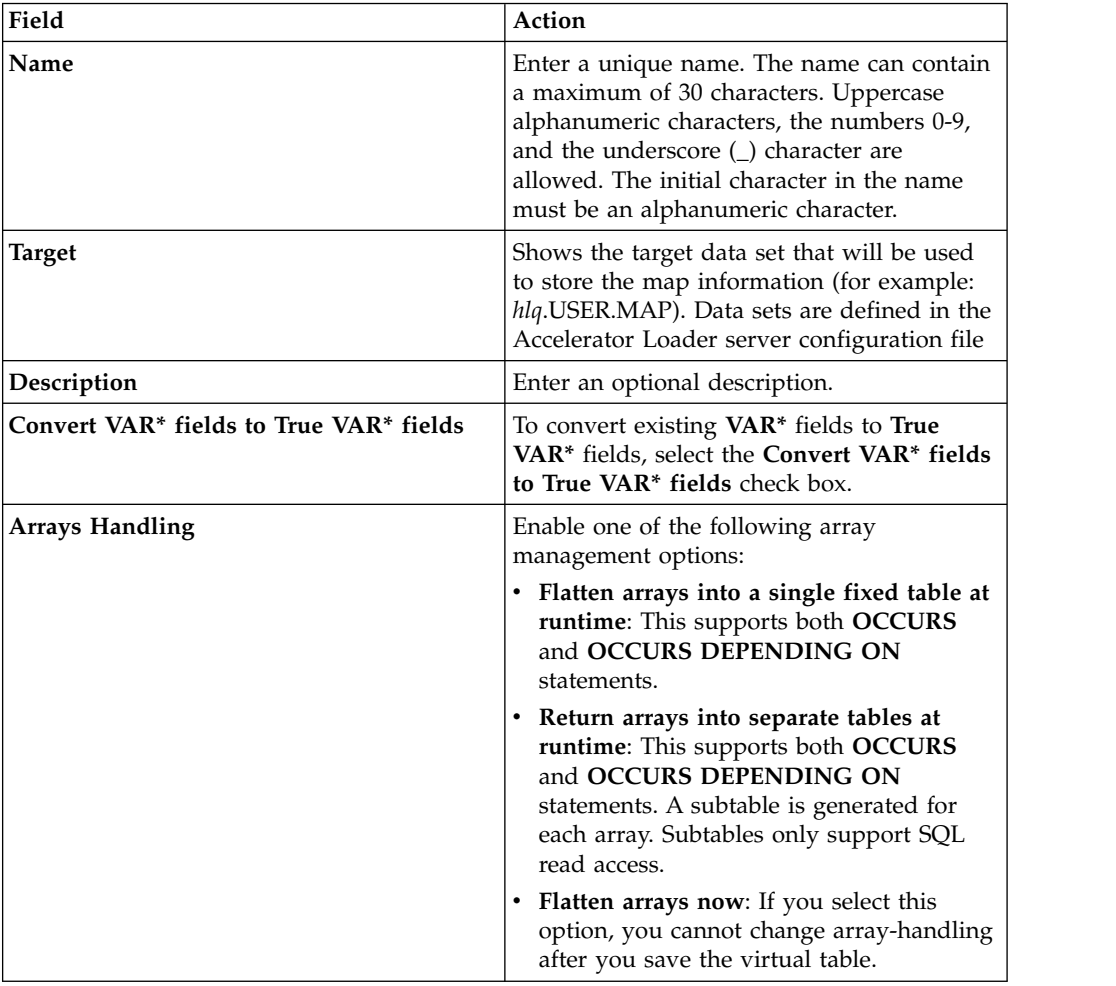

5. On the **Source Download** page, complete the following fields and click **Next**:

| Field                             | Action                                                                                                    |
|-----------------------------------|----------------------------------------------------------------------------------------------------|
| Download Folder                   | Verify that the appropriate download folder<br>is displayed.                                                                                             |
| <b>Available Source Libraries</b> | Select the source library that contains the<br>data structure to use.                                                                                    |
| <b>Source Library Members</b>     | Select the PDS members that represent the<br>data structures to include and click<br>Download to copy the members from the<br>mainframe to your desktop. |
| <b>Downloaded Source Files</b>    | Select one or more previously downloaded<br>members. Selecting previously downloaded<br>members is optional.                                             |

6. On the **Virtual Table Layout** page, complete the following fields and click **Next**:

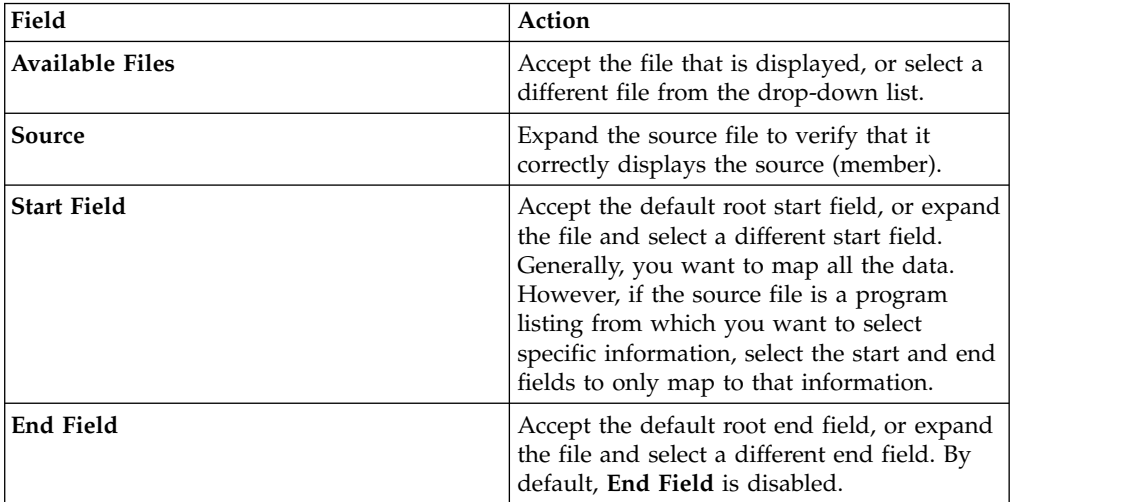

7. On the **zFS Virtual Table Details** page, complete the following fields:

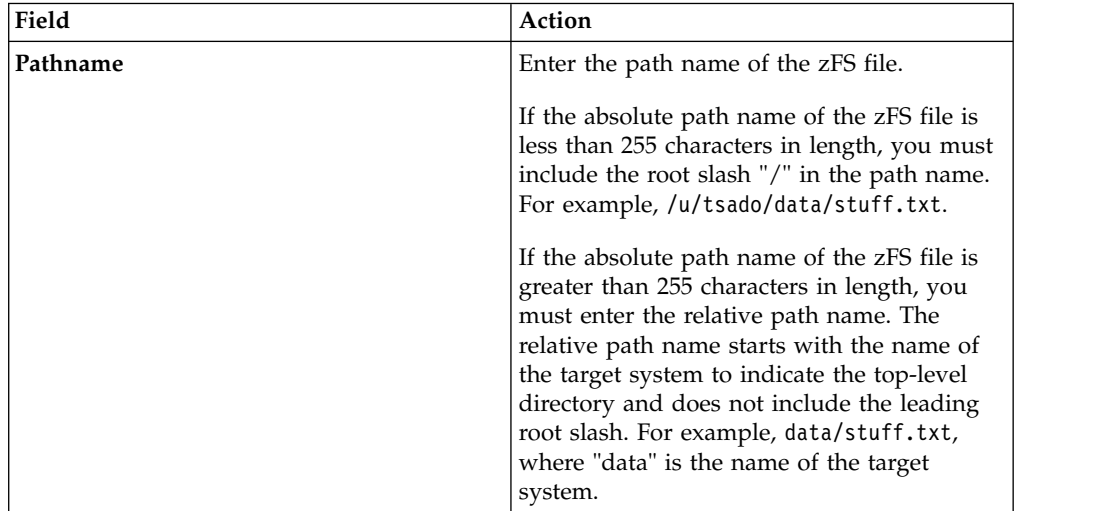

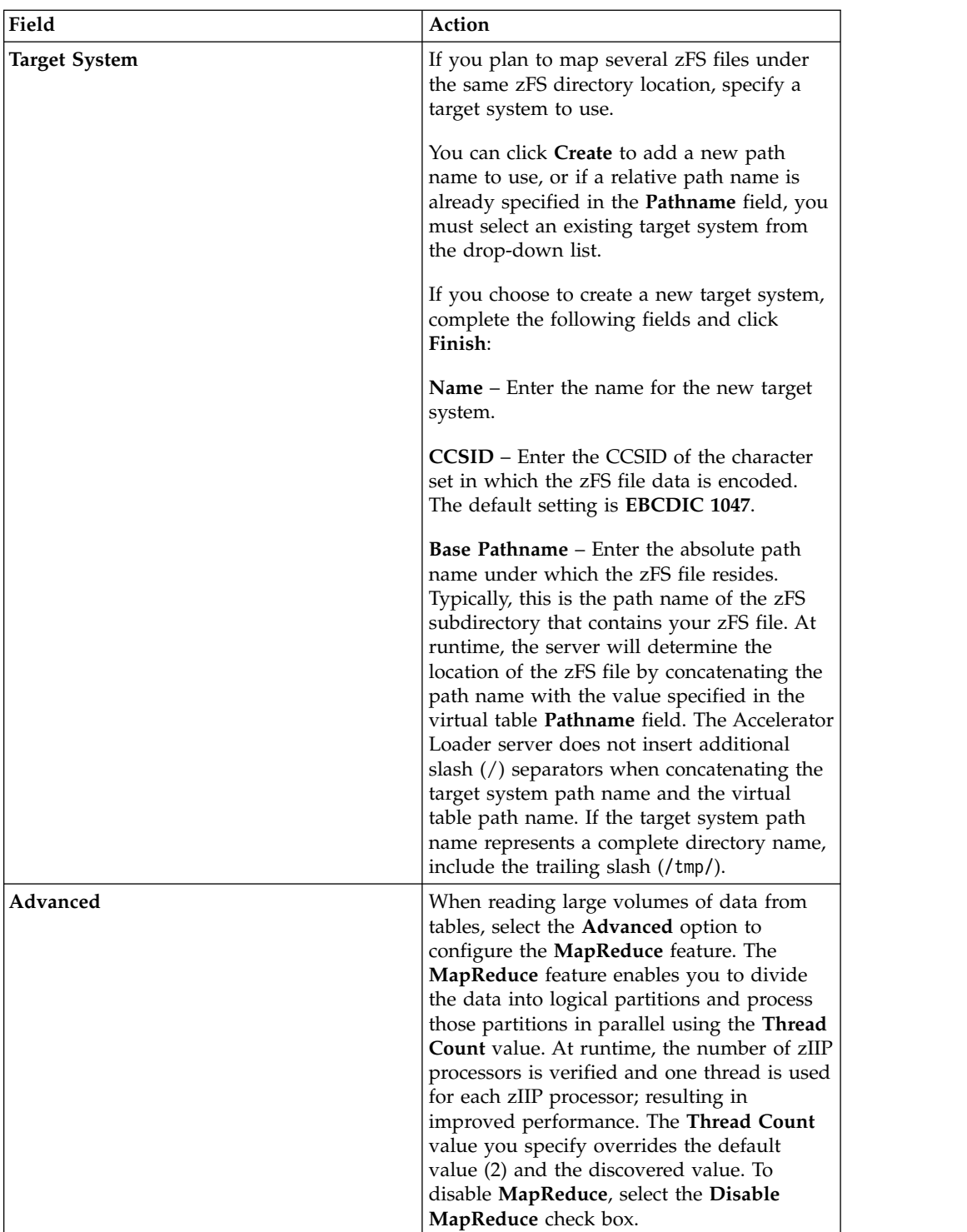

8. Click **Finish**.

## **What to do next**

Generate the SQL query on the virtual table and execute the query to view the result set.

## **Accessing IT Operational Analytics data**

To access, analyze, and report IT Operational Analytics (ITOA) data, generate the SQL from ITOA virtual tables.

The ITOA virtual tables are pre-defined data maps that define the following types of ITOA data:

- IBM System Management Facilities files (SMF)
- Operations Log files (OPERLOG)
- System Log files (SYSLOG)

System administrators can use these virtual tables to generate the SQL that is used to access ITOA data from these pre-defined data maps. Administrators can then use the data to analyze IT operations such as system performance. Because the Accelerator Loader server can use the ITOA pre-defined data maps, you can access the ITOA data.

## **Generating JCL**

Generate the JCL that loads the data to the accelerator from a virtual table or a virtual view. Parate the JCL that loads the datural view.<br> **Efore you begin**<br>
Have the following information<br>
- Target server name<br>
- Target DB2<sup>®</sup> subsystem name

## **Before you begin**

- Have the following information available before starting this task: **Example 19 September 10 September 10 September 10 September 10 September 10 September 10 September 10 September 10 September 10 September 10 September 10 September 10 September 10 September 10 September 10 September 10 Se** 
	-
- **Efore you begin**<br>
Have the following infor<br>
 Target server name<br>
 Target DB2<sup>®</sup> subsyster<br>
 DB2 load library name subsystem name Have the following information<br>
- Target Server name<br>
- Target DB2® subsystem name<br>
- DB2 load library names<br>
- Accelerator name<br>
- Product data set names<br>
- JCJ library name - Target server name<br>
- Target DB2® subsystem name<br>
- DB2 load library names<br>
- Accelerator name<br>
- Product data set names<br>
- JCL library name - Target DB2® subsystem name<br>
- DB2 load library names<br>
- Accelerator name<br>
- Product data set names<br>
- JCL library name<br>
- Table creator name
	- DB2 load library names<br>– Accelerator name<br>– Product data set names<br>– JCL library name<br>– Table creator name<br>– Table name
	-
	-
	-
	-
	-
- Accelerator name<br>- Product data set nam<br>- JCL library name<br>- Table creator name<br>- Table name<br>To enable the **Load Res**<br>Accelerator for z/OS V<sup>4</sup> v To enable the **Load Resume** feature, you must have IBM DB2 Analytics Accelerator for z/OS V4 PTF5 installed on the accelerator.
- v If the source data is not hosted on the same LPAR as the accelerator, two accelerator servers are required:
- Table Hallie<br>
To enable the **Load Resume** feature, you must have IBM DB2 Analytics<br>
Accelerator for z/OS V4 PTF5 installed on the accelerator.<br>
If the source data is not hosted on the same LPAR as the accelerator, two<br>
a view.
- He source data is not hosted on the same LPAR as the accelerator, two<br>accelerator servers are required:<br>- The *data server* is the Accelerator Loader server that hosts the virtual table or<br>view.<br>- The *target server* is th DB2 subsystem and the accelerator. The target server's *hlvid*IN00 file must contain a configuration entry for the data server. When you run the wizard to generate the JCL, the name of this configuration definition is referred to as the *Data Server Name*.

## **About this task**

In the steps that follow, the information that you enter is only required the first time that you generate the JCL.

### **Procedure**

- 1. On the **Server** tab, expand **SQL** > **Data**.
- 2. Expand **Virtual Views** or **Virtual Tables** to navigate to the virtual view or virtual table that represents the source data that you want to load.
- 3. Right-click the virtual view or table, and select **Generate JCL to Load Accelerator** to open the **Generate JCL to Load Accelerator** wizard.
- 4. On the **Source Information** page, review the source subsystem and the SQL query. If you choose to modify the SQL query, you must click **Validate** before you can proceed to the next page. If the query is not valid, an error message displays, showing the source of the problem. The SQL query must be corrected before you can continue.
- 5. Click **Next**.
- 6. On the **Target Information** page, specify the following information:

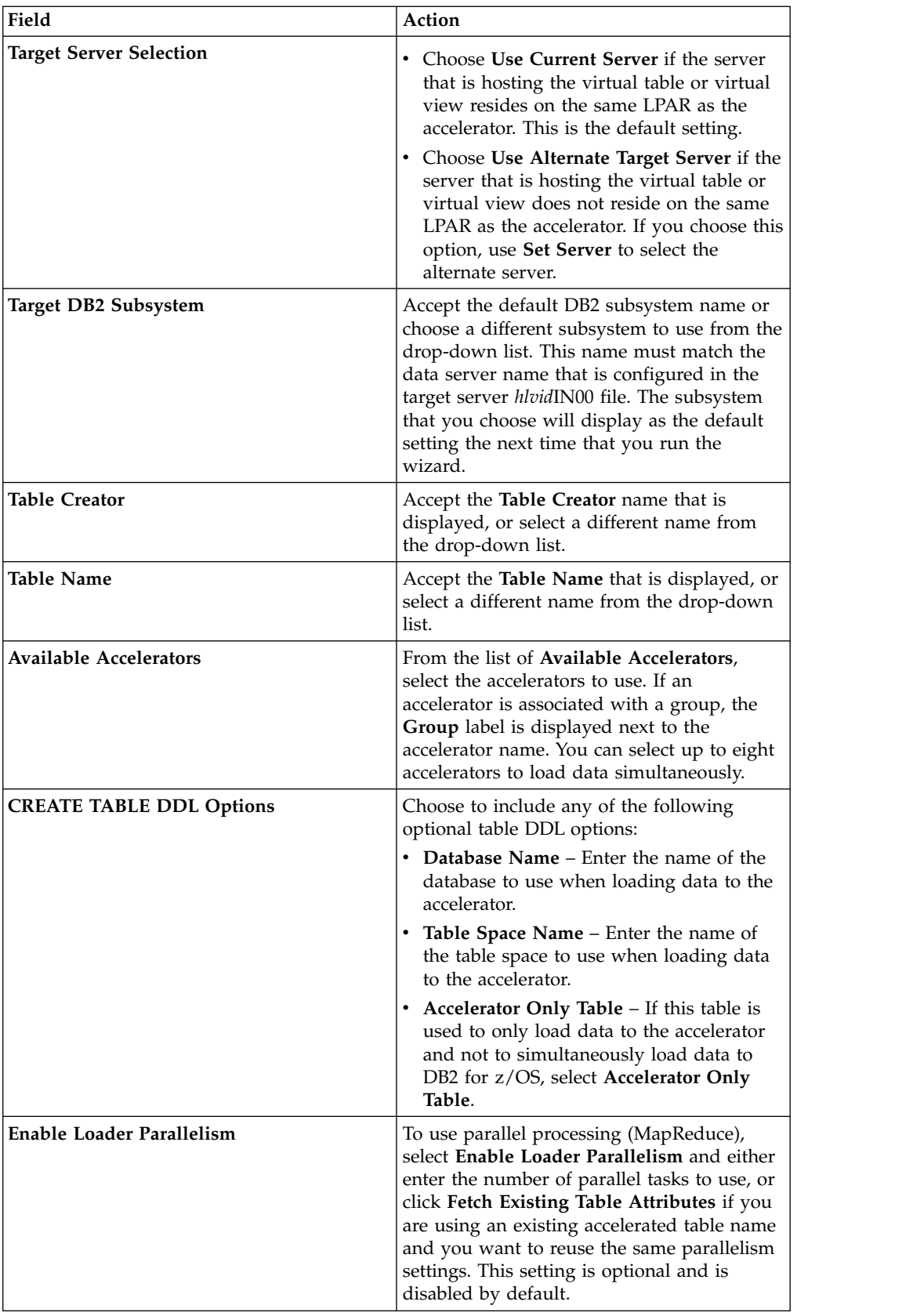

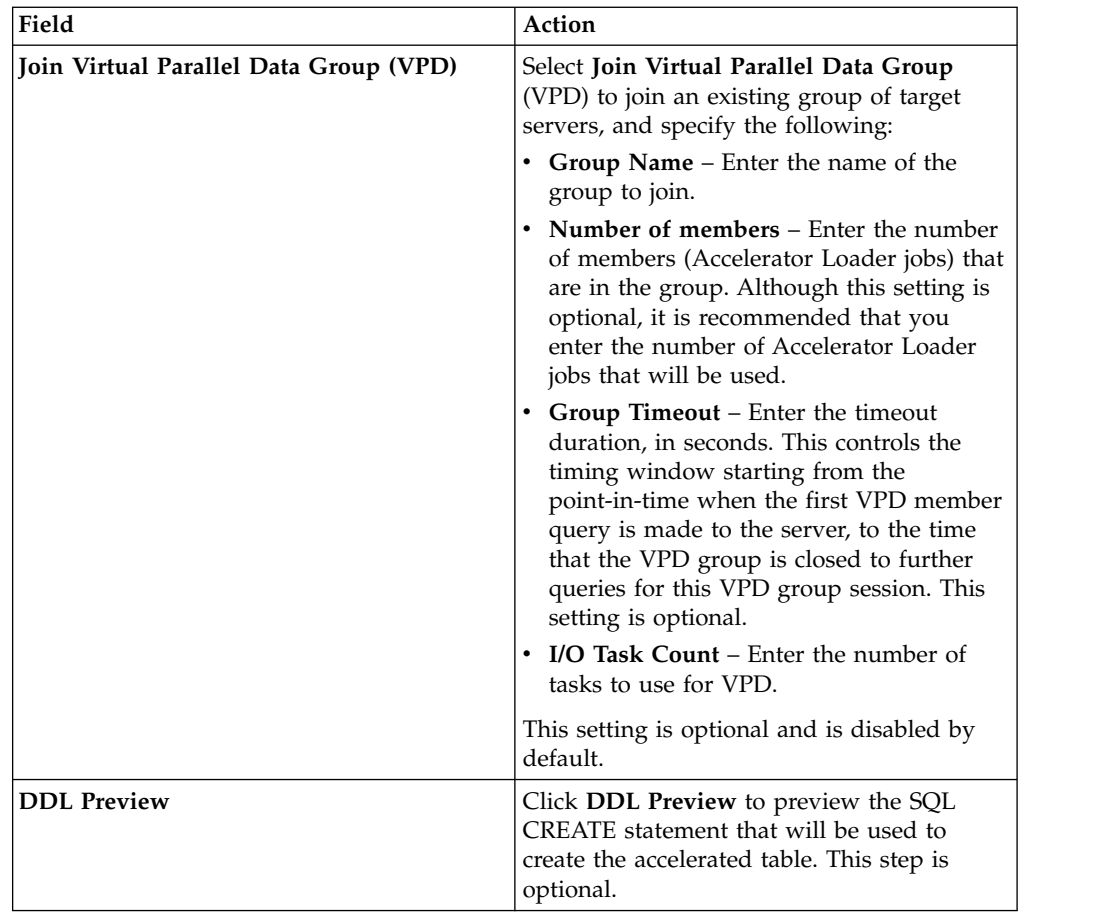

## 7. Click **Next**.

8. On the **JCL Generation Details** page, specify the following information:

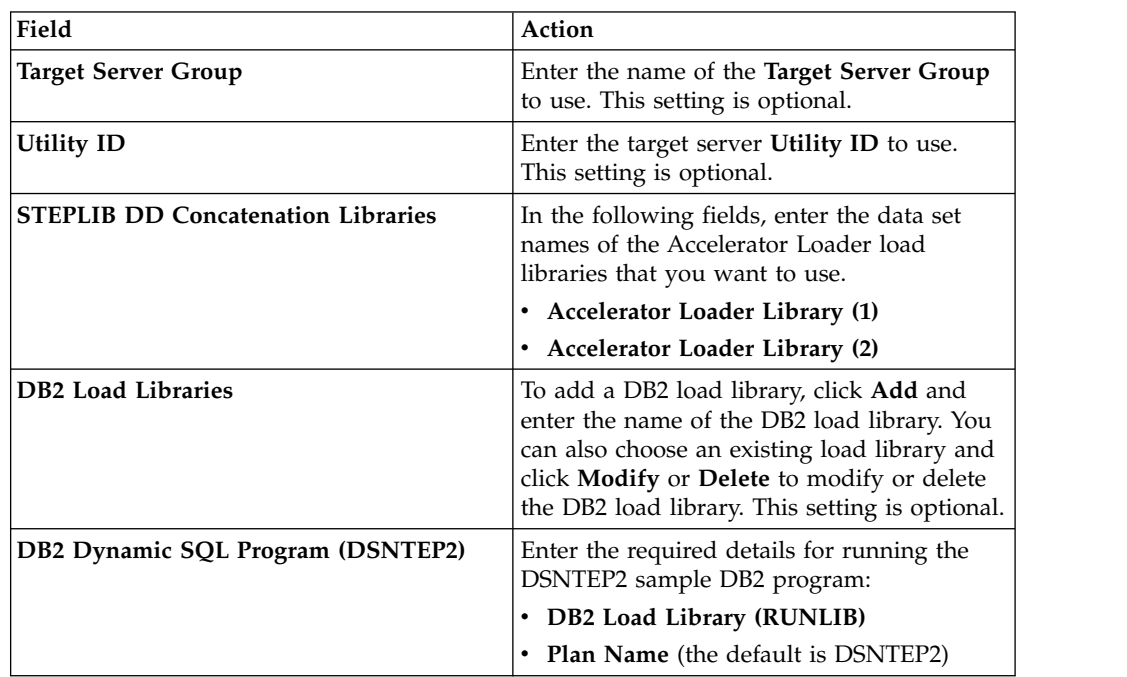

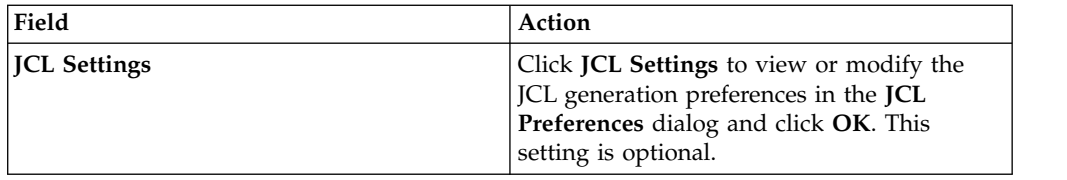

- 9. Click **Next**.
- 10. On the **Job Creation** page, specify the following information:

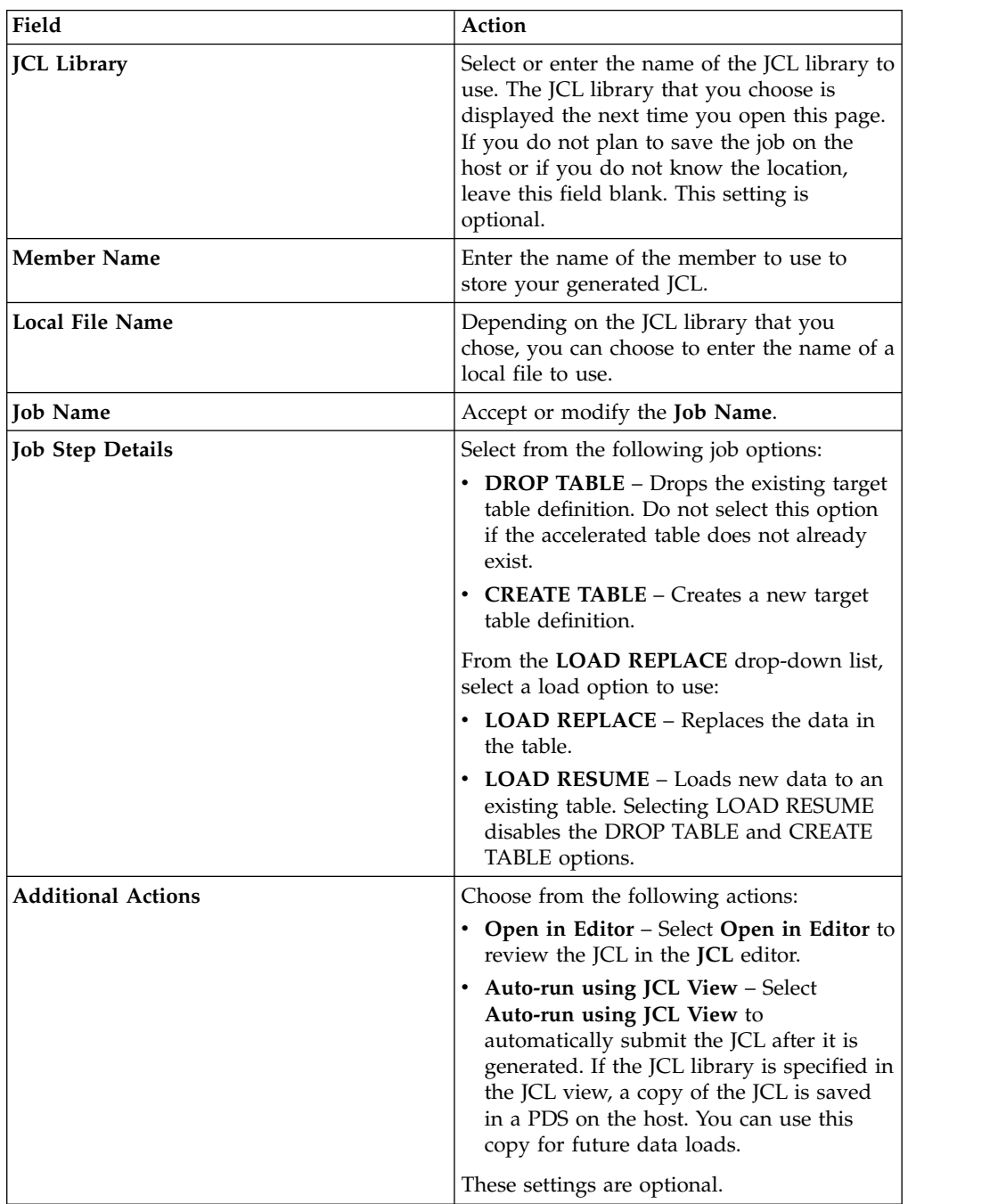

11. Click **Generate** to generate the JCL.

## **IMS data access methods**

IMS data can be accessed by the Accelerator Loader server using different data access methods.

By default Accelerator Loader server will access IMS data directly using the underlying VSAM datasets. This access method, called "IMS Direct", provides both map reduce and parallelism support for accessing native IMS files. This support bypasses the requirement of having to use native IMS API calls by reading the IMS database files directly, similar to how an unload utility may work. This method provides a significant increase in performance and reduced elapsed time in processing analytical type queries.

When an IMS SQL query is run, the SQL engine for the server will determine if the request is best executed using IMS Direct (native file support) or if IMS APIs are required. The determination is based on database and file types supported as well as the size of the database. Virtual tables of the IMS segments are required.

The following types of IMS databases are currently supported:

- HIDAM/VSAM
- HDAM/VSAM
- PHDAM/VSAM
- PHIDAM/VSAM

When IMS Direct access is not available, the Accelerator Loader server will use DBCTL access using map reduce and parallelism support. Map reduce is an algorithm that enables the Accelerator Loader server to streamline how it accesses IMS data, thereby reducing the processing time required to virtualize IMS data. Statistics about the IMS database are collected and stored within a metadata repository from which the SQL engine optimizes the map reduce process.

In order to exploit the map reduce architecture for IMS using DBCTL as the access method, the Accelerator Loader server must collect information about the IMS database so that it can be used by the SQL engine optimizer. This information is stored within the Accelerator Loader server metadata repository for optimization and can be refreshed at regular intervals.

#### **Metadata repository**

The metadata repository for MapReduce stores statistics about virtual tables defined on IMS data sources that are used to enhance performance in conjunction with MapReduce. This support applies to IMS and all DRDA backend data sources, including those accessed via the IBM Federated Server (such as Terradata and Sybase), as well as data sources accessed via the Accelerator Loader server's direct DRDA support (DB2 LUW and Oracle).<br>This information can be c Sybase), as well as data sources accessed via the Accelerator Loader server's direct DRDA support (DB2 LUW and Oracle).

This information can be collected by the following command query:

The following sample batch job can be executed at regular intervals to populate the IMS metadata repository with fresh statistics:

```
//DSCLIENT EXEC PGM=HLVXMAPD,PARM='SSID=hlvid'
 //STEPLIB DD DISP=SHR,
 //DSCLIENT EXEC PGM=HLVXMAPD,PARM='<br>//STEPLIB DD DISP=SHR,<br>// DSN=hlq.SHLVLOAD<br>//OUT DD SYSOUT=*<br>//IN DD *
 //DSCLIENT EXEC PGM=HLVXMA<br>//STEPLIB DD DISP=SHR,<br>// DSN=hlq.SHLVLOAD<br>//OUT DD SYSOUT=*<br>//IN DD *<br>SFLECT IMSRANGF('abcd'):
//STEPLIB DD DISP=SHR,<br>// DSN=hlq.SHLVLOAD<br>//OUT DD SYSOUT=*<br>//IN DD *<br>SELECT IMSRANGE('abcd');
      DSCLIENT EXEC PGM=HLVXMAPD,PARM='<br>STEPLIB DD DISP=SHR,<br>DSN=hlq.SHLVLOAD<br>OUT DD SYSOUT=*<br>IN DD *<br>SELECT IMSRANGE('abcd');
```
where:

- v *hlvid* is the name of the Accelerator Loader server started task that was customized using Tools Customizer
- v *hlq*.SHLVLOAD is the Accelerator Loader server load library
- *abcd* is the four-character IMS subsystem name.

No additional configuration or customization is required to take advantage of either of these access methods.

## **Virtual table SAF security**

A single Accelerator Loader server environment can provide data virtualization to multiple independent tenants or application groups. The virtual table SAF (system authorization facility) security feature provides a SAF mechanism to secure virtual tables so that each tenant can only access tables authorized for members of the tenant group.

Activating this security feature will prevent using virtual table names in metadata queries (such as, **SQLENG.TABLES**, **SQLENG.COLUMNS**), as well as querying or updating application data mapped using unauthorized table names.

### **Server interface parameter**

The SQLVTRESOURCETYPE parameter in the PRODSECURITY parameter group defines a security class name for virtual table resource checking. By default, this system parameter defaults to the value 'NON' indicating that security checking is disabled.

When activated with a class name, the SQLVTRESOURCETYPE parameter will enable SAF resource checking on metadata queries (such as, **SQLENG.TABLES**, **SQLENG.COLUMNS**) as well as virtual table queries using the resource name *resource\_class.table\_owner.table\_name* where:

- v *resource\_class* is the class name define for the RESOURCETYPE parameter in the PRODSECURITY parameter group (for example: 'RSDB')
- *table\_owner* is the SQL TABLE OWNER NAME (SQLENGTABLEOWNER) as defined in the PRODSQL parameter group (for example: 'DVSQL')
- v *table\_name* is the map (or virtual table) name as defined in the map data set

For improved performance in SAF calls, RACROUTE REQUEST=FASTAUTH provides general resource checking. A separate INTRNLONLY parameter named 'DISABLE FASTAUTH SECURITY CHECKS' disables use of FASTAUTH if security problems are encountered. Disabling FASTAUTH will switch to RACROUTE REQUEST=AUTH checking on all resource rules which can degrade query performance on metadata tables.

When securing metadata tables, READ access is required to query rows in the following tables.

- SQLENG.COLUMNS
- SQLENG.COLUMNPRIVS
- SQLENG.ERRORMSGS
- SQLENG.FOREIGNKEYS
- SQLENG.PRIMARYKEYS
- SQLENG.ROUTINES
- SQLENG.SPECIALCOLS
- SQLENG.STATISTICS
- SQLENG.TABLES
- SQLENG.TABLEPRIVS

Securing tables using the generic profile SQLENG.\* is also an option if preferred.

Securing specific virtual tables is also required when activating this feature. Securing virtual tables by specific or generic rules activates two security checks:

- 1. When querying metadata tables (SQLENG.\*), users must minimally have READ access to the virtual tables in order for rows related to a table to be returned. In this case, there are no errors returned. Instead, the information about a specific table is omitted from the result set and the user has no indication that the table exists.
- 2. When querying virtual tables, the user must have READ access to each table in the SQL SELECT statement and UPDATE access to any table that is the target of an SQL INSERT, UPDATE, or DELETE statement.

### **Restrictions and Considerations**

Virtual table authorization checking is built on general resource checking and is impacted by the following product parameter in the PRODSECURITY group:

• ALLOWUNPROT – The ALLOWUNPROT parameter allows access to unprotected resources. When set to YES, this parameter allows access to resource names that have no matching resource definition in the SAF database. ALLOWUNPROT should be set to NO to insure resource rules are correctly processed.

**Note:** ALLOWUNPROT=NO will automatically activate numerous resource checks unrelated to this feature.

The *table\_owner.map\_name* resource name is internally restricted to 44 bytes. While internal map names larger than 44 bytes are still allowed, resource checking will only pass the first 44 bytes of the *table\_owner.map\_name* string in the SAF call for validation. Generic resource rules will be necessary if map names exceed this limitation.

Because all maps are limited to a single table owner as defined in the SQLENGTABLEOWNER system parameter, users should consider a standard prefix for all map names they want to secure for application groups. This simple generic resource rules can be defined to protect these names. For example, if the SQLENGTABLEOWNER is configured as 'DVSQL' and an application group uses AG01 as a prefix on all table names, a generic resource 'DVSQL.AG01\*' will control access to all tables starting with AG01 as a map name.

All SQL queries are automatically secured when this feature is activated. This means that resource rules must exist to allow READ access to the metadata tables SQLENG.\*.

This feature is limited to SQL access to virtual tables. Users authorized to create tables can create tables which may not be accessible due to SQL access rules implemented using this feature.

## **Virtual Parallel Data**

Virtual Parallel Data (VPD) allows you to group multiple simultaneous requests against the same data source and run them in parallel, while doing the input and output  $(I/O)$  only once. VPD also allows single or multiple requests to run with asymmetrical parallelism, separately tuning the number of I/O threads and the number of client or SQL engine threads.

To use this feature you must provide a VPD group name when submitting request(s). All requests submitted to the same Accelerator Loader server with the same group name within a time period will be placed into a VPD group. One or more I/O threads will be started to read the data source and write it to a wrapping buffer. Group members will share the data in the buffer(s), without having to read the data source directly.

A group is created when the first member request arrives. The group is closed either when all members (and all their parallel MRC threads) have joined, or when a timeout is expired. The I/O threads are started as soon as the group is created, and data begins to flow to the buffer. If the buffer fills before the group is closed, the I/O thread(s) will wait. Once the group is closed and active members begin consuming data, the buffer space is reclaimed and I/O continues.

VPD supports MapReduce Client (MRC), and group members can use different levels of MRC parallelism. For example, a single VPD group might have six members, three members using 5 MRC threads, and the other three using 9 MRC threads. The group will consist of six members and 42 client threads. The number of I/O threads is determined separately. VPD supports a group of a single member, thus supporting asymmetrical parallelism for single requests when using MRC.

## **Configuring Virtual Parallel Data**

To configure Virtual Parallel Data, add required VPD parameters to your Accelerator Loader server configuration file. To use VPD when loading data, specify a group name and appropriate parameters when generating your load JCL.

#### **Procedure**

1. Configure the Accelerator Loader server by adding the following statements to your *hlvid*IN00 member:

```
/------------------------------------------------------------------/
/* Enable Virtual Parallel Data for asymmetrical parallelism */
/------------------------------------------------------------------/
if DoThis then
 do
 "MODIFY PARM NAME(VPDGROUPTIMEOUT) VALUE(60)"
 "MODIFY PARM NAME(VPDBUFFERSIZE) VALUE(40)"
"MODIFY PARM NAME(VPDTRACEDB) VALUE(NO)"
```
The following table lists the VPD parameters:

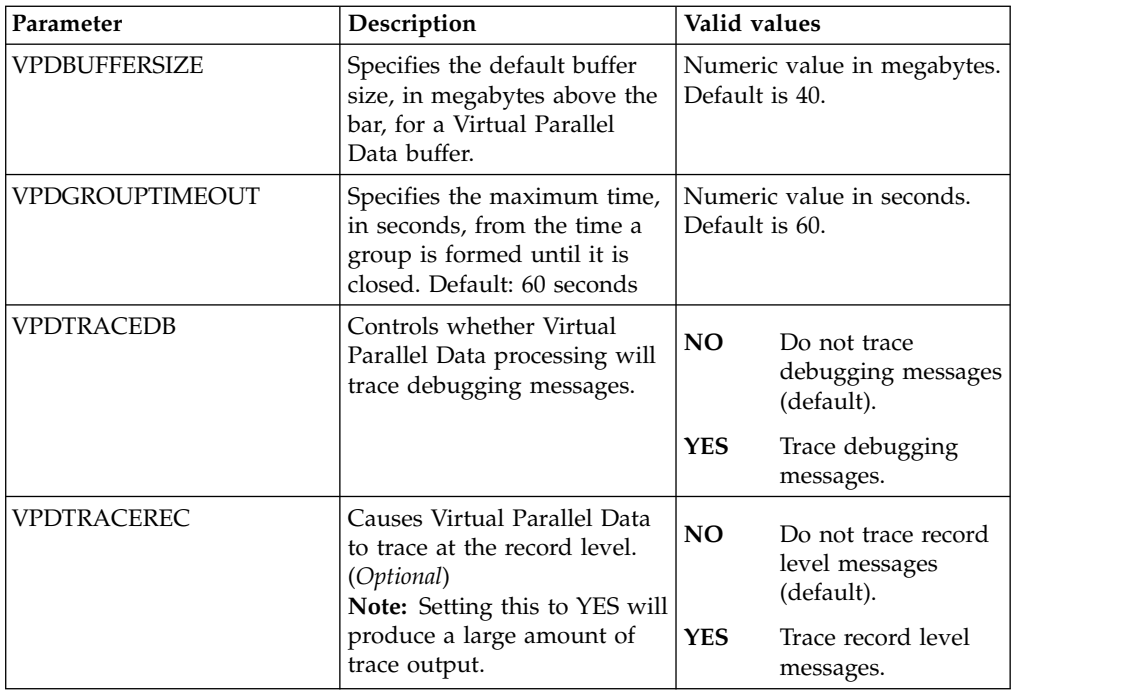

- 2. In the **Generate JCL to Load Accelerator** wizard in the Accelerator Loader studio, supply the group name.
- 3. Optional: Specify the number of members in the group. Although optional, this parameter is recommended. When this parameter is provided, the group is closed as soon as all members have joined. If the number is not provided, the group is not closed until the timeout expires. There is no default.
- 4. Optional: Specify a timeout value for the group formation. When the first group member request arrives at the Accelerator Loader server, the timer is started. If the group remains open when the request expires, it is closed. Any members/threads arriving after the timeout will be placed in a new group. The default is 60 seconds, and can be overridden in the *hlvid*IN00 file.
- 5. Optional: Specify the number of I/O threads to use when reading the data source. If this value is not provided, the number of threads is determined as follows:
	- a. If the data source is a tape data set and the number of volumes can be determined, the same number of I/O threads will be started.
	- b. Otherwise, if a Map Reduce thread count is provided in the data map, that number is used.
	- c. Otherwise, if a value is configured for ACIMAPREDUCETASKS in the *hlvid*IN00 configuration member, that number is used.
	- d. Otherwise, a single I/O thread will be started.